# Certification Process Class One | Booking.com

# Technical Details for the Interface

**25/08/2014** 

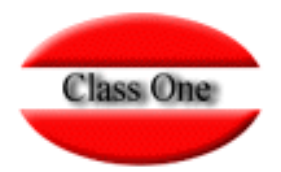

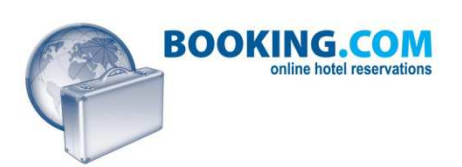

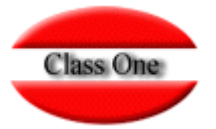

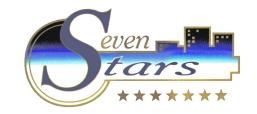

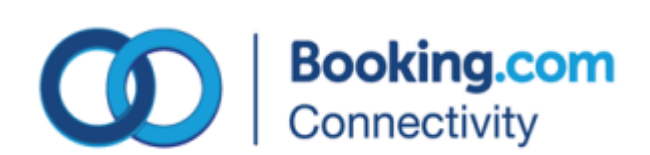

# Summary

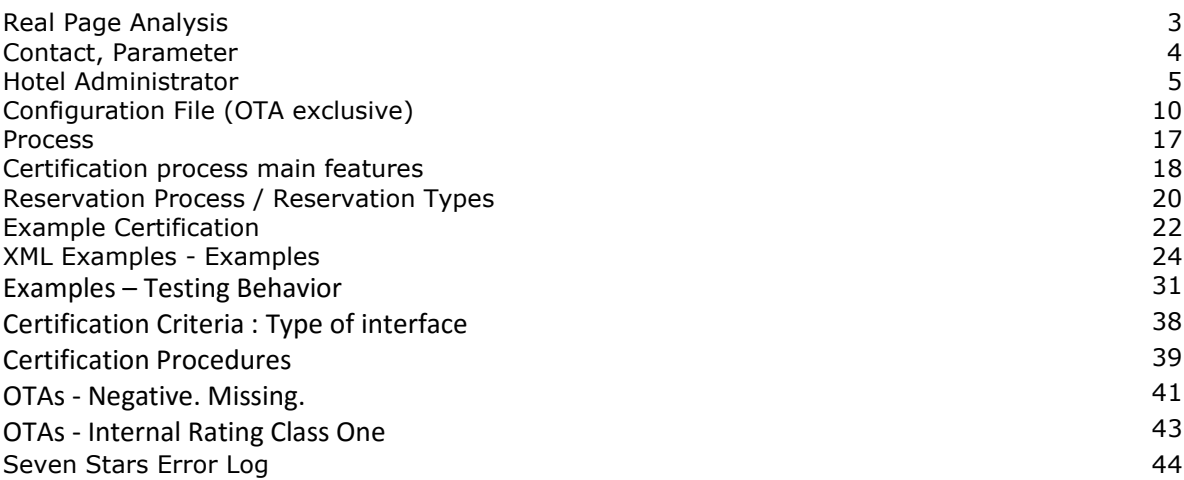

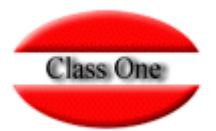

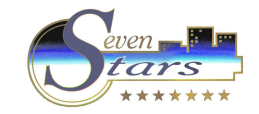

## **Real Page Analysis**

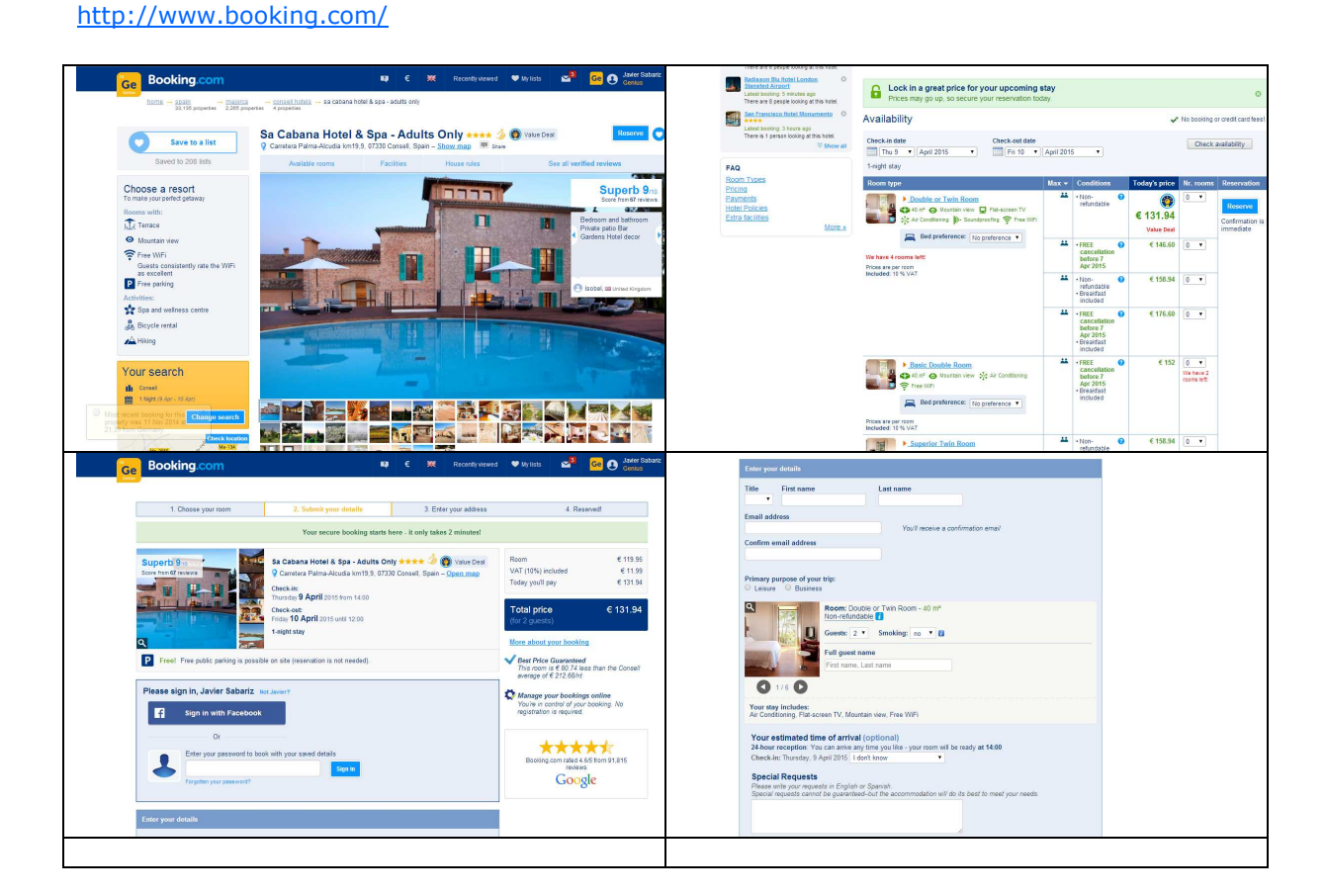

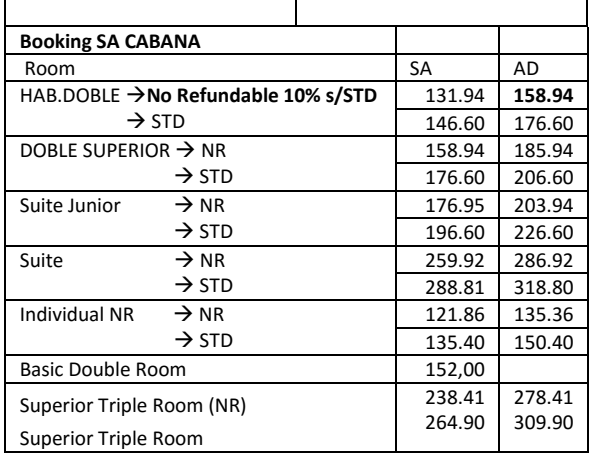

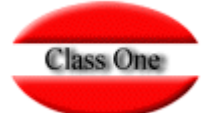

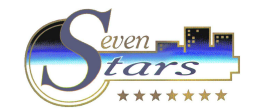

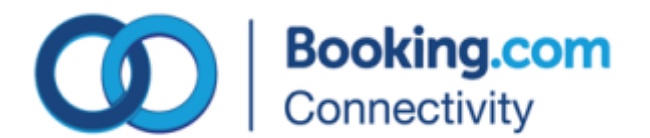

**Inge Boutsma Coordinator Interface & Connectivity** Inge Boutsma <inge.boutsma@booking.com> Booking.com B.V. Herengracht 597. Amsterdam, 1017 CE, Netherlands

https://supply-xml.booking.com/documentation/hotels/documentation/B\_XML\_Availability.html https://supply-xml.booking.com/documentation/hotels/documentation/index.html

**Username**: XMLSPECS **Password**: SPECSXML

The interface is available in standard xml or in an OTA version of the same functionalities. Both specifications can be found on the mentioned link. Before you can actually use the XML-connection for any live hotel, we will provide you with a test hotel to test your connection& programming done. As filled out in the Inventory List you are supporting LOS pricing, I have included the specifications also about this feature. Please, find below the login details for your XML test account: ===========

#### **Extranet:**

Username: 393164 Password: 1234classone ===========

**XML group account:**  XML username: ClassOneXML XML password: Classone1234 ===========

Since we require all our providers to use group account, we have already added the ID of the test account in the group account above. Once you are certified, you will be use still the credentials given to manage all of the properties. To retrieve the internal Bookings room-ID's and rate-ID's, you can use the following request:

https://supply-xml.booking.com/hotels/xml/rooms?xml={request}{username}xmlusername{username}{password}xml-password{password}{request} https://supply-xml.booking.com/hotels/xml/rates?xml={request}{username}xmlusername{username}{password}xml-password{password}{request}

These 2 URL's will also be available after going live for your 'real' account to retrieve the correct ID's at all times. Login for the back office (to see if your testing goes well): http://www.booking.com/hotelaccess (with Extranet username & password)

URL to create your test-reservations: https://secure.bookings.net/book.html?test=11;hotel\_id= (indicate here the hotel's ID). https://secure.bookings.net/book.html?test=11;hotel\_id=393164

By filling out the required details you can make a test booking (after filling out the rates & rooms to sell). For credit card you can use 'mastercard', with as number ' 5346330641608164', and CVC '123'. We expect you perform at least 10 test-reservations (including modifications, partial and total cancellations, and reinstated cancellations) before going for your certification. Please, make sure you are including all data in detail in your system as transmitted by Booking.com (by checking the xml messages you will receive). Note that modifications in booker and booking details will be tested during your certification process.

If you have questions during the programming of the XML-connection we kindly ask you to email me directly, otherwise please email the general inbox connectivity@booking.com

Please notify us when you are ready from your side in order to set a test appointment.

Hotel del Carmen https://admin.bookings.org/hotel/ Usuario: 91963 Contraseña: 2241

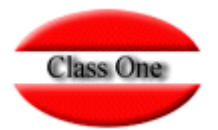

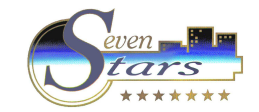

## **Hotel ADMINISTRATOR**

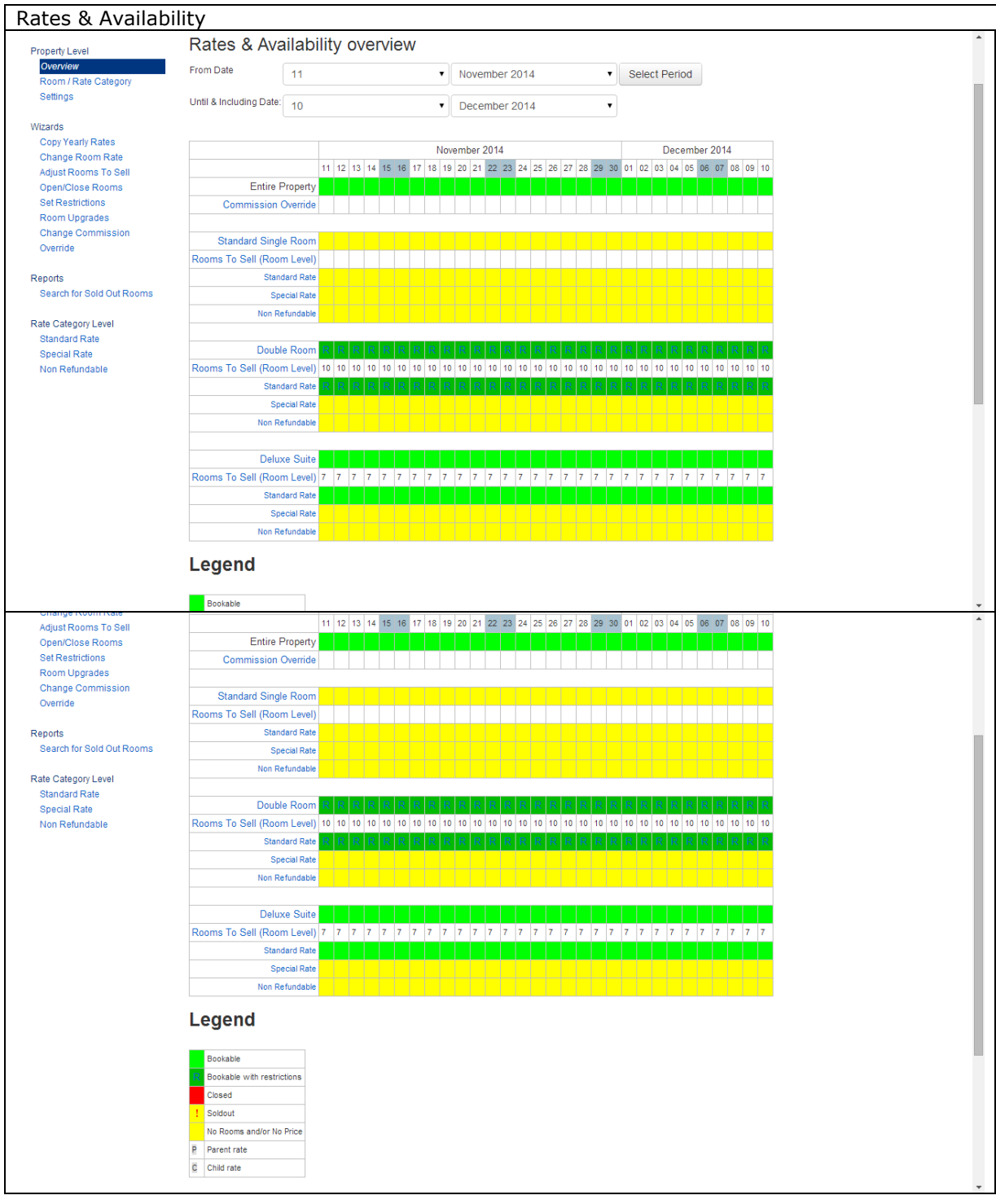

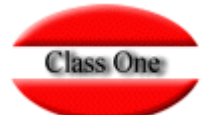

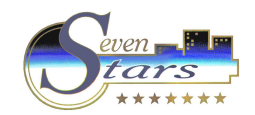

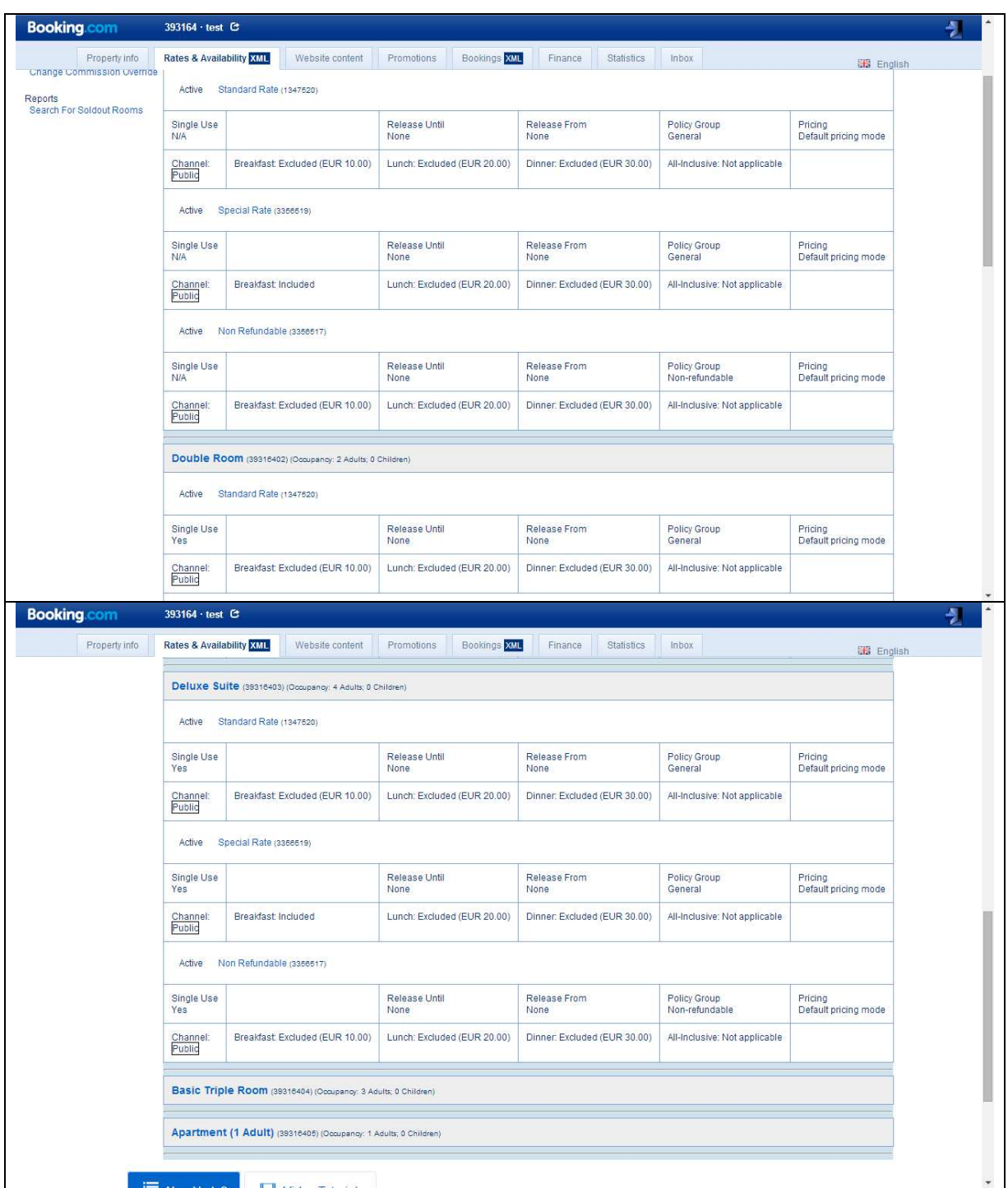

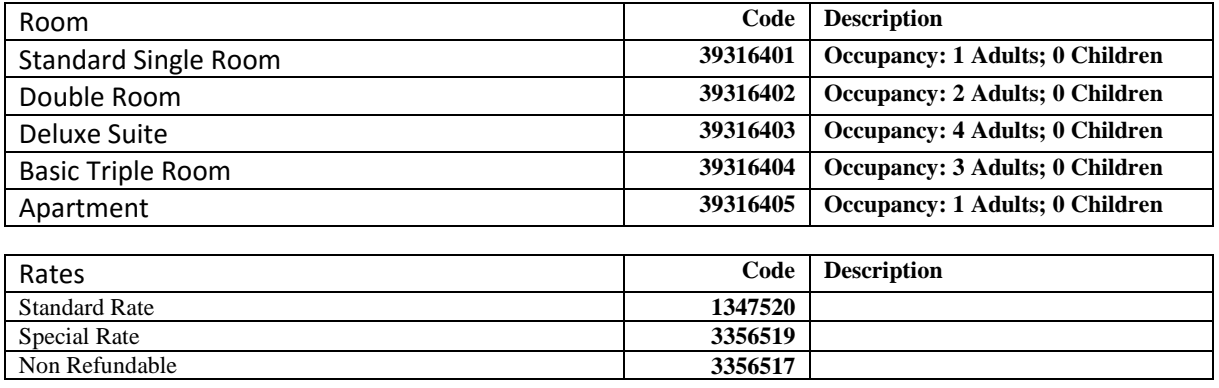

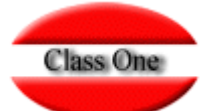

## Certification Process - Class One (Booking.com)

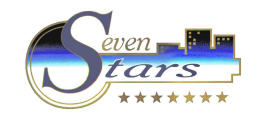

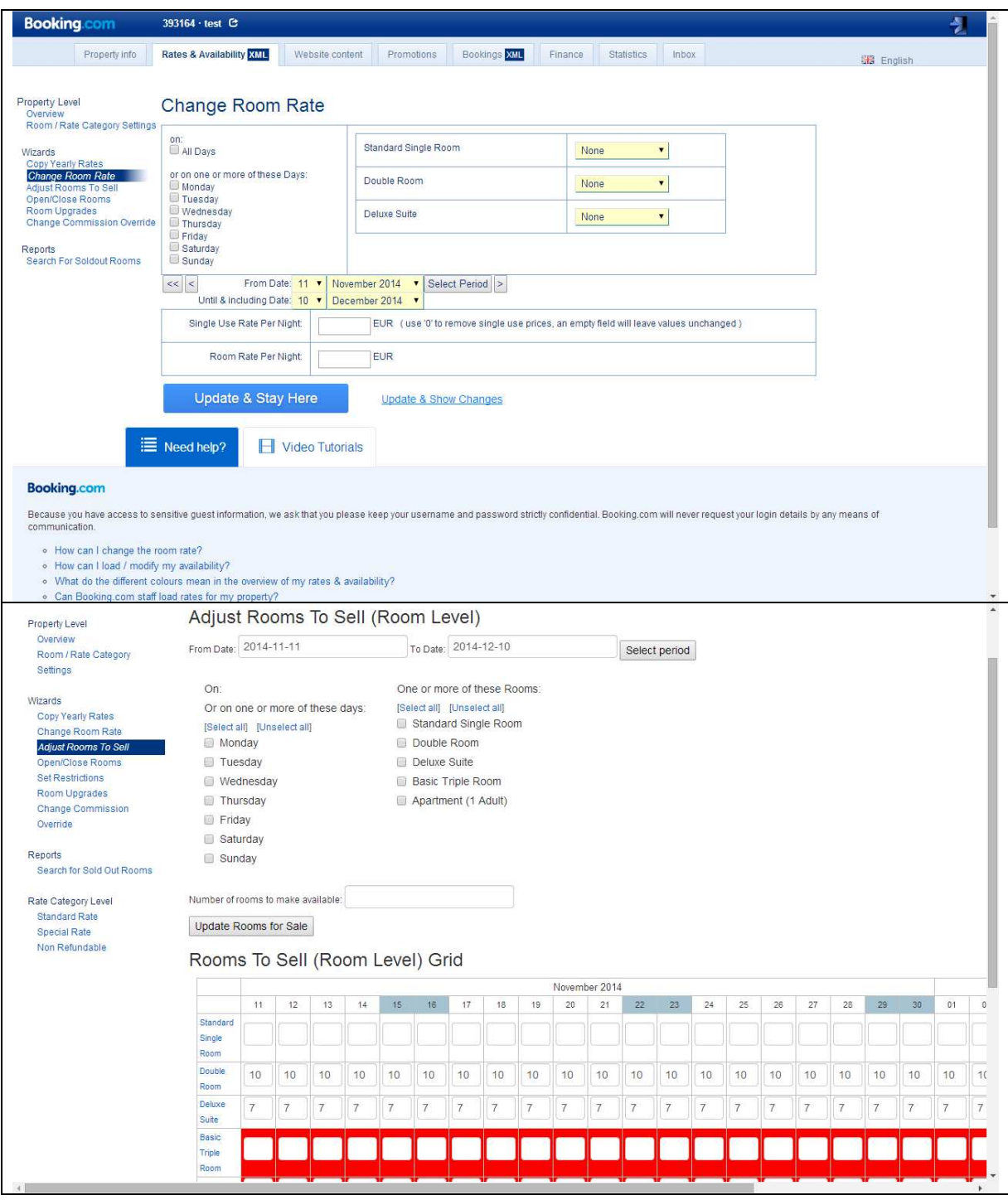

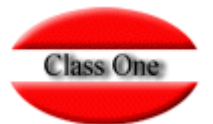

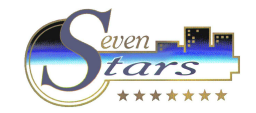

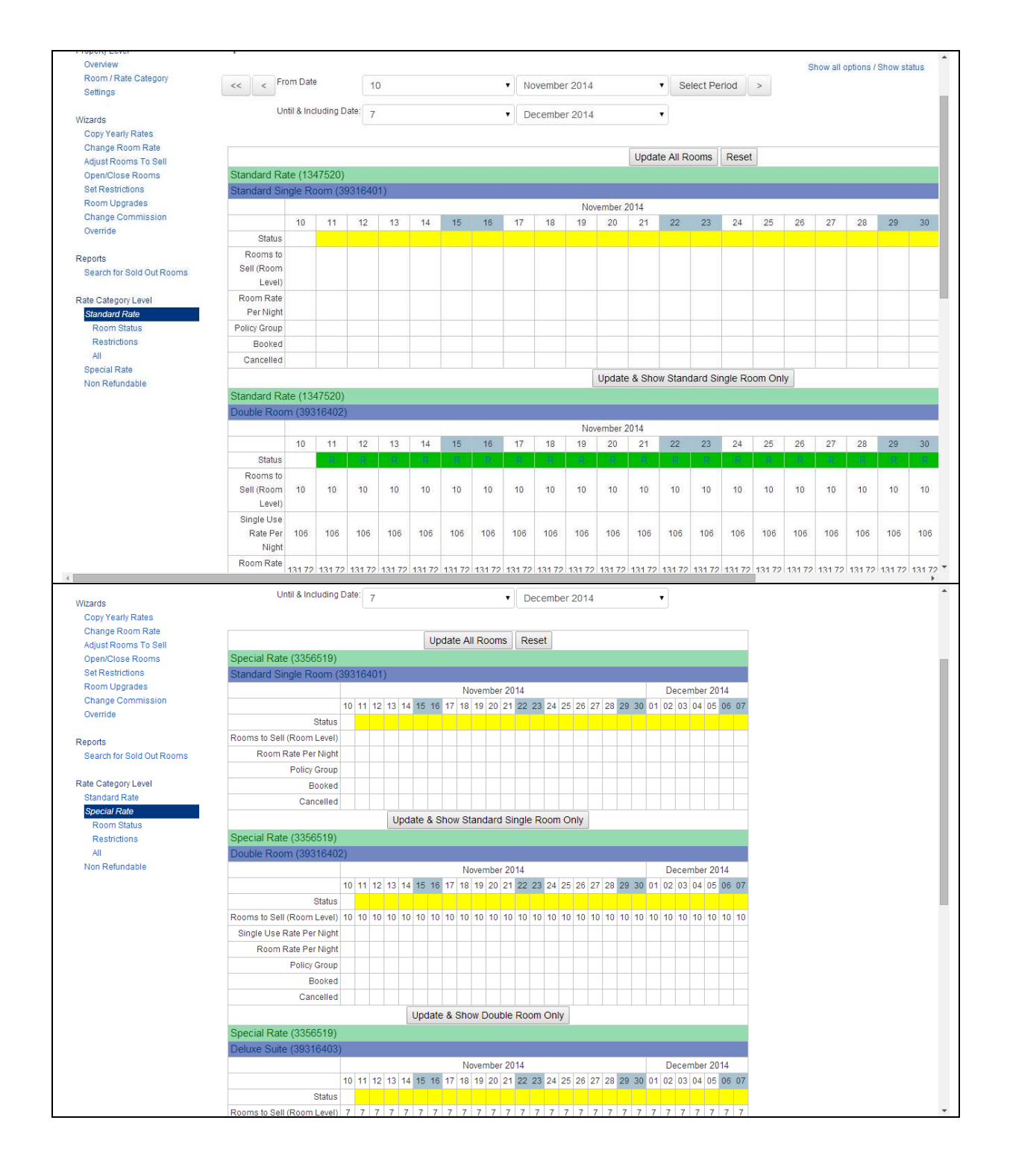

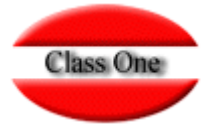

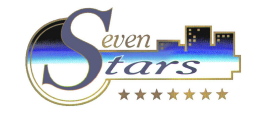

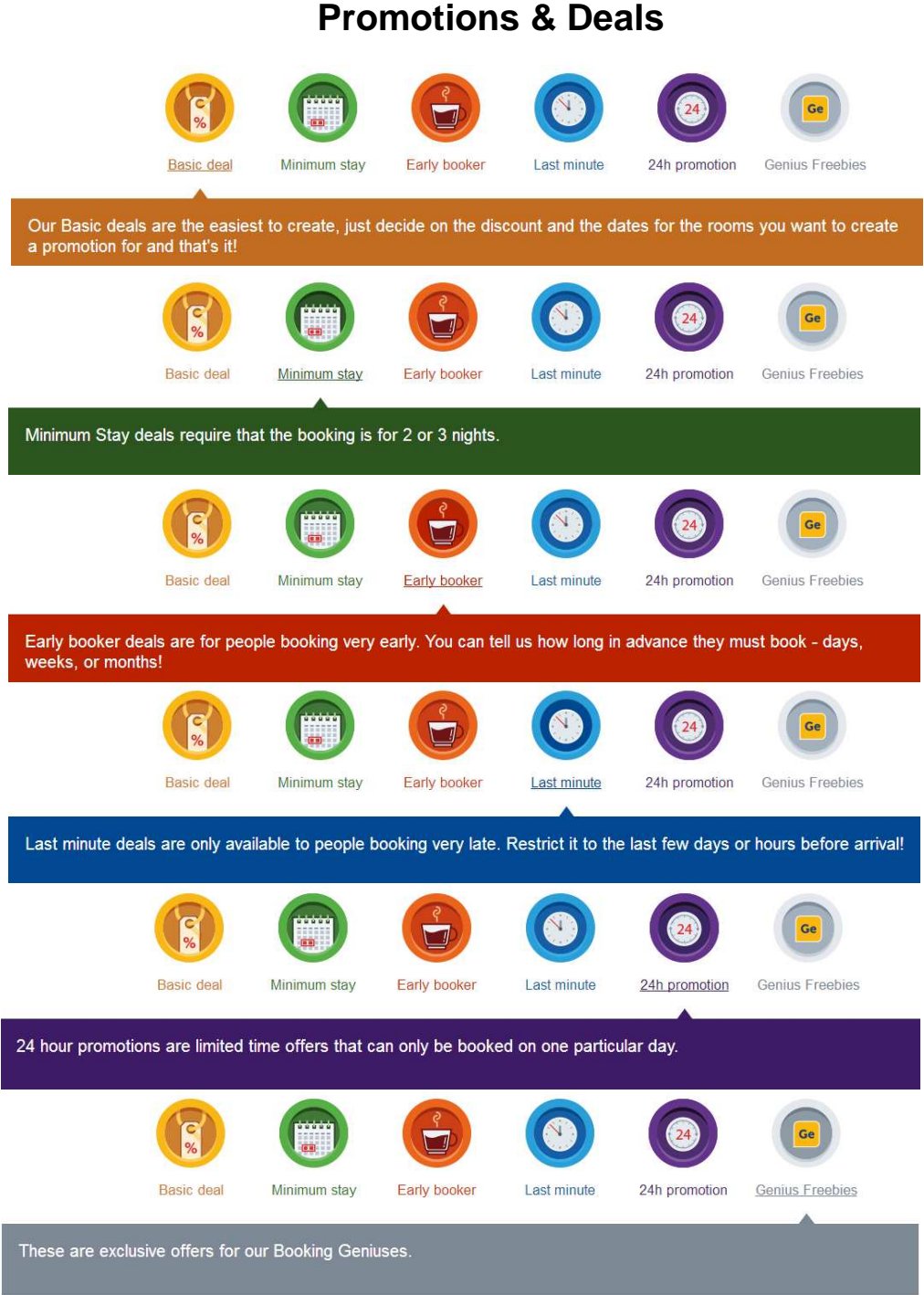

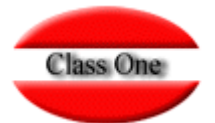

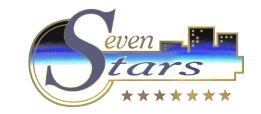

## Configuration File (OTA exclusive) **PMS ADMINISTRATOR**

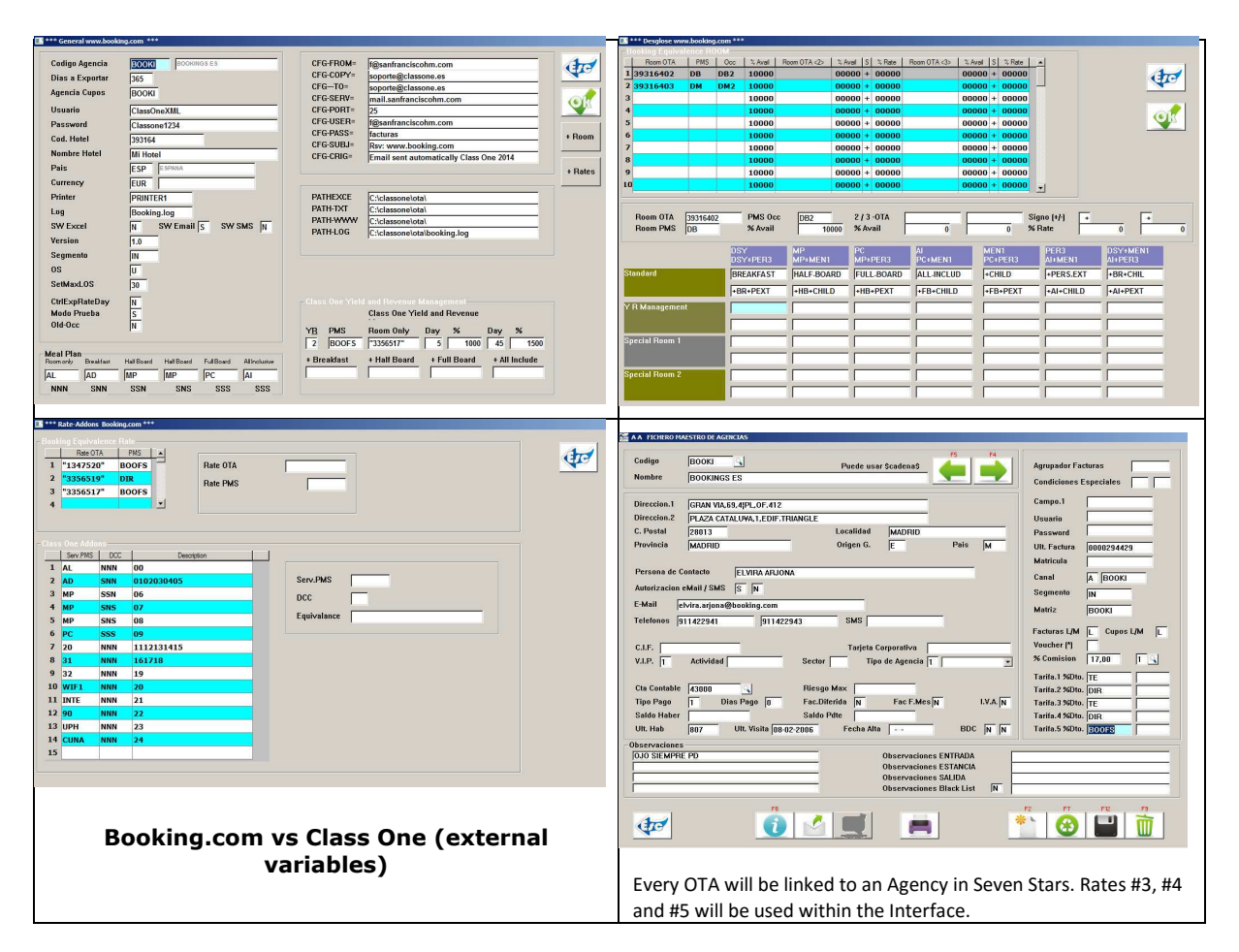

A configuration file will be used to support the connection between Booking.com and Seven Stars by Class One (PMS). This file (hot91boo.cfg) allows the connection between both parts, and implies no change for the Hotel staff when using the PMS. It comprises the following attributes:

#### **Booking.com vs Class One (external variables)**

 $NRODIAS = 365$ CtrlBkgUser=ClassOneXML -CtrlBkgPsw=Classone1234 CtrlBkgHotid=393164  $CtrlBkgVer = 1.0$ CtrlBkgAge=BOOKI  $CtrlBkgOcup = D$ CtrlBkgReg=AL CtrlBkgDes=AD  $CtrlBkgMP = MP$ CtrlBkgPC=PC  $CtrlBkgPC = AI$  $CtrlBkaSeq = IN$ CtrlBkgPaisDef=ESP -

- $\rightarrow$  Number of days to be sent
- $\rightarrow$  User
- $\rightarrow$  Password
- $\rightarrow$  Hotel ID
- $\rightarrow$  Version
- $\rightarrow$  Booking.com ID
- $\rightarrow$  Ocup.default
- $\rightarrow$  No Meal Plan
- $\rightarrow$  Breakfast ID
- $\rightarrow$  Half Board ID
- → Full Board ID
- $\rightarrow$  All Include
- $\rightarrow$  Segment
- $\rightarrow$  Default Country

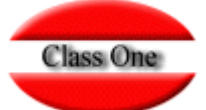

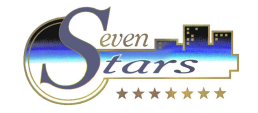

**<------ Class One / Booking.com Room equivalence ------------------->**  CtrlBkgRoom=**39316402** ;DB CtrlBkgRoom=**39316403** ;DM CtrlBkgRMRT=DB ;**CON-DSY ;CON-MP ;CON-PC ;CON-AI ;HB-MEN1 ;HB-PER3 ;DSY-MEN1 ;DSY-PER3 ;HB-MEN1 ;HB-PER3 ;PC-MEN1 ;PC-PER3 ;AI-MEN1 ;AI-PER3** ;Doble CtrlBkg02RT=DB ;**CON-DSY2 ;CON-MP2 ;CON-PC2 ;CON-AI2 ;HB-MEN12 ;HB-PER32 ;DSY-MEN12 ;DSY-PER32 ;HB-MEN12 ;HB-PER32 ;PC-MEN12 ;PC-PER32 ;AI-MEN12 ;AI-PER32** ;Doble

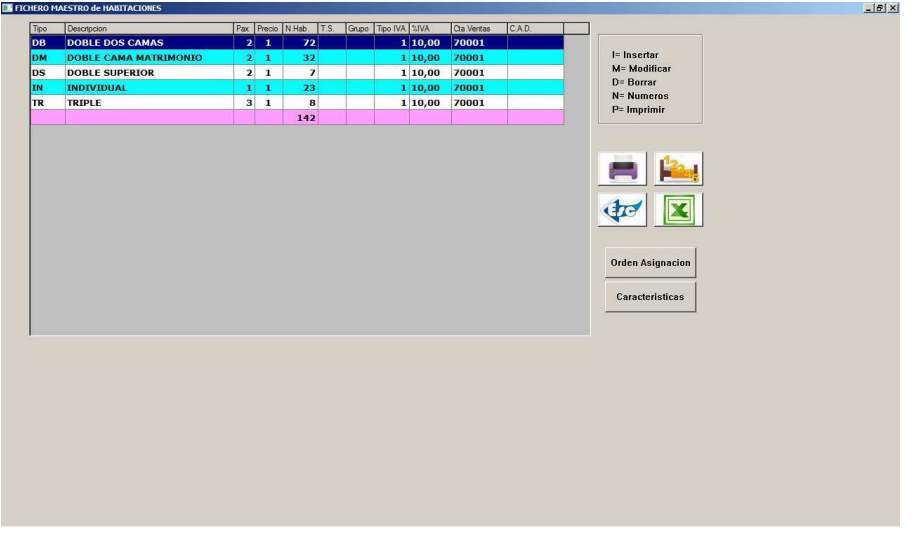

CtrlBkgRate="**1347520**" ;BOOFS; -CtrlBkgRate="**3356519**" ;DIR -CtrlBkgRate="**3356517**" ;TE -

**<------ Class One / Booking.com Rates equivalence ------------------->** 

- → Rate(5) BOOKI Standard Rate
- $\rightarrow$  Rate (4) BOOKI Special Rate
- $\rightarrow$  Rate (3) BOOKI Non Refundable

#### **WARNING**

Debido a que Booking.com no contempla Personas Extras, ni menores y además los Meal Plan, los trata como Addons, si quisiéramos ampliar la inclusión de estos conceptos, en Booking.com significa Tarifas diferentes para cada Habitación. En Seven Stars, hemos diseñado la interface de tal forma que UNA UNICA TARIFA en Seven Stars, podría explosionar a 15 Tarifas por habitación en Booking.com.

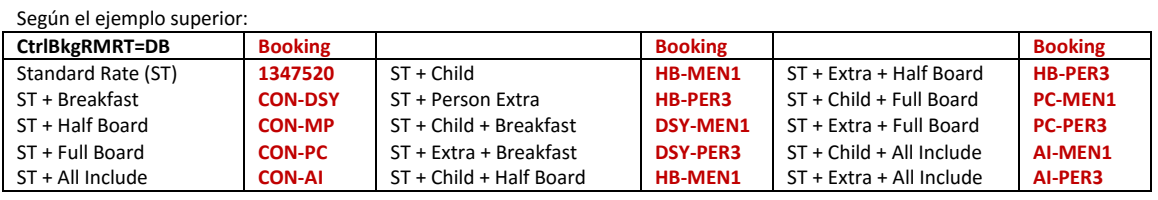

Y de igual forma pasa en la generación de Tarifas con Y&R Management (explicación en siguientes paginas)

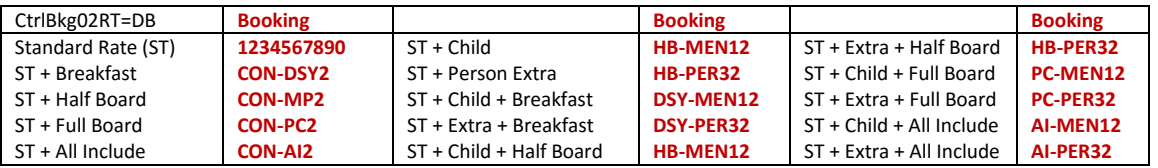

Como resumen diremos que una única tarifa en Class One pudiera explosionar hasta 30 Tarifas en Booking.com

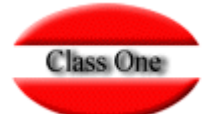

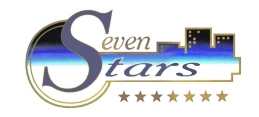

Precio a sumar en la Habitación por ocupación de un Menor // Persona Extra

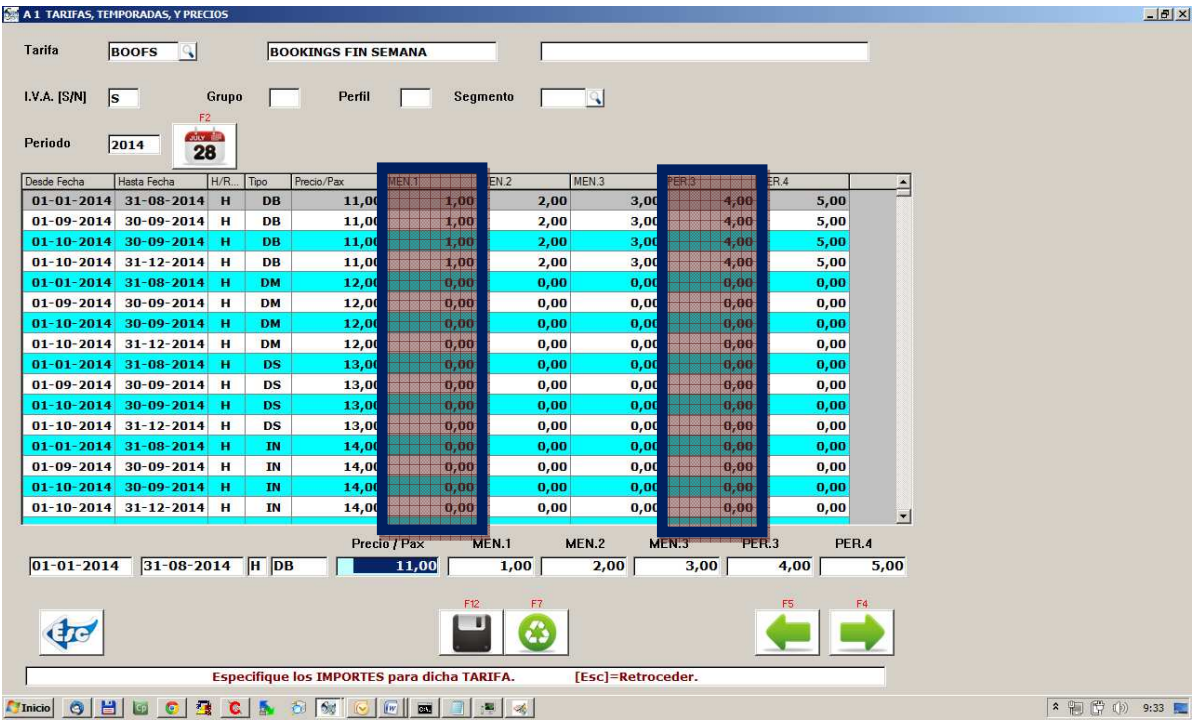

Rate: Breakfast, Half Board, Full Board, All Include …., by Room, + Child, + Extra

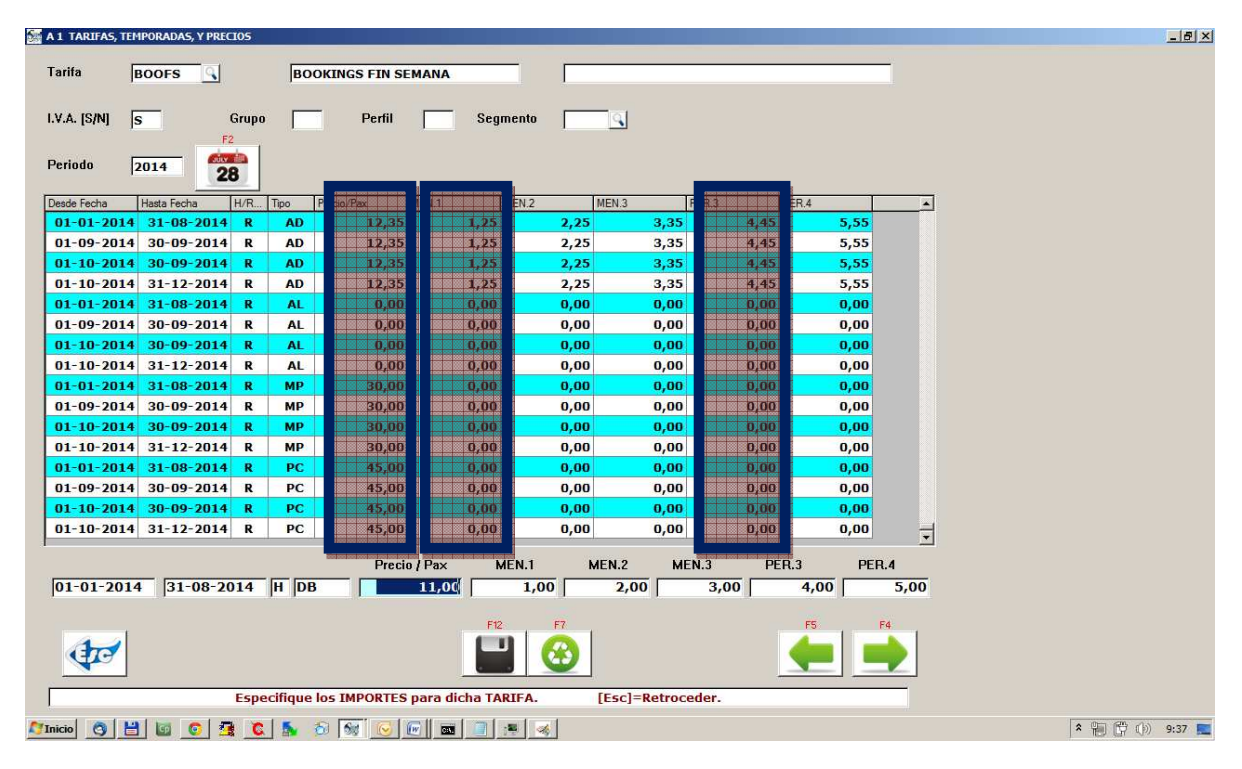

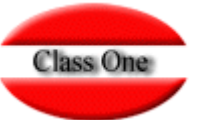

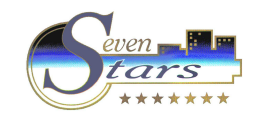

#### EXAMPLE XML (ONE DAY ONE ROOM multiple RATE)

<request><username>XXX</username><password>XXX</password><hotel\_id>nnn</hotel\_id><version>1.0</version> <room id="39316402"><date value="2014-03-27"><rate

id="1347520"/><roomstosell>10</roomstosell><price>131.72</price><minimumstay>3</minimumstay><maximumstay> 10</maximumstay><closed>0</closed><closedonarrival>0</closedonarrival><closedondeparture>0</closedondeparture ></date></room>

<room id="39316402"><date value="2014-03-27"><rate

id="CONDSY"/><roomstosell>10</roomstosell><price>144.07</price><minimumstay>3</minimumstay><maximumstay> 10</maximumstay><closed>0</closed><closedonarrival>0</closedonarrival><closedondeparture>0</closedondeparture ></date></room>

<room id="39316402"><date value="2014-03-27"><rate

id="CONMP"/><roomstosell>10</roomstosell><price>161.72</price><minimumstay>3</minimumstay><maximumstay> 10</maximumstay><closed>0</closed><closedonarrival>0</closedonarrival><closedondeparture>0</closedondeparture ></date></room>

<room id="39316402"><date value="2014-03-27"><rate

id="CONPC"/><roomstosell>10</roomstosell><price>176.72</price><minimumstay>3</minimumstay><maximumstay>1 0</maximumstay><closed>0</closed><closedonarrival>0</closedonarrival><closedondeparture>0</closedondeparture> </date></room>

<room id="39316402"><date value="2014-03-27"><rate

id="CONAI"/><roomstosell>10</roomstosell><price>131.72</price><minimumstay>3</minimumstay><maximumstay>1 0</maximumstay><closed>0</closed><closedonarrival>0</closedonarrival><closedondeparture>0</closedondeparture> </date></room>

<room id="39316402"><date value="2014-03-27"><rate

id="HBMEN1"/><roomstosell>10</roomstosell><price>132.72</price><minimumstay>3</minimumstay><maximumstay >10</maximumstay><closed>0</closed><closedonarrival>0</closedonarrival><closedondeparture>0</closedondepartur e></date></room>

<room id="39316402"><date value="2014-03-27"><rate

id="HBPER3"/><roomstosell>10</roomstosell><price>135.72</price><minimumstay>3</minimumstay><maximumstay> 10</maximumstay><closed>0</closed><closedonarrival>0</closedonarrival><closedondeparture>0</closedondeparture ></date></room>

<room id="39316402"><date value="2014-03-27"><rate

id="DSYMEN1"/><roomstosell>10</roomstosell><price>145.07</price><minimumstay>3</minimumstay><maximumstay >10</maximumstay><closed>0</closed><closedonarrival>0</closedonarrival><closedondeparture>0</closedondepartur e></date></room>

<room id="39316402"><date value="2014-03-27"><rate

id="DSYPER3"/><roomstosell>10</roomstosell>csprice>148.07</price><minimumstay>3</minimumstay><maximumstay >10</maximumstay><closed>0</closed><closedonarrival>0</closedonarrival><closedondeparture>0</closedondepartur e></date></room>

<room id="39316402"><date value="2014-03-27"><rate

id="HBMEN1"/><roomstosell>10</roomstosell><price>162.72</price><minimumstay>3</minimumstay><maximumstay >10</maximumstay><closed>0</closed><closedonarrival>0</closedonarrival><closedondeparture>0</closedondepartur e></date></room>

<room id="39316402"><date value="2014-03-27"><rate

id="HBPER3"/><roomstosell>10</roomstosell><price>165.72</price><minimumstay>3</minimumstay><maximumstay> 10</maximumstay><closed>0</closed><closedonarrival>0</closedonarrival><closedondeparture>0</closedondeparture ></date></room>

<room id="39316402"><date value="2014-03-27"><rate

id="PCMEN1"/><roomstosell>10</roomstosell><price>177.72</price><minimumstay>3</minimumstay><maximumstay> 10</maximumstay><closed>0</closed><closedonarrival>0</closedonarrival><closedondeparture>0</closedondeparture ></date></room>

<room id="39316402"><date value="2014-03-27"><rate

id="PCPER3"/><roomstosell>10</roomstosell><price>180.72</price><minimumstay>3</minimumstay><maximumstay>1 0</maximumstay><closed>0</closed><closedonarrival>0</closedonarrival><closedondeparture>0</closedondeparture> </date></room>

<room id="39316402"><date value="2014-03-27"><rate

id="AIMEN1"/><roomstosell>10</roomstosell><price>132.72</price><minimumstay>3</minimumstay><maximumstay> 10</maximumstay><closed>0</closed><closedonarrival>0</closedonarrival><closedondeparture>0</closedondeparture ></date></room>

<room id="39316402"><date value="2014-03-27"><rate

id="AIPER3"/><roomstosell>10</roomstosell><price>135.72</price><minimumstay>3</minimumstay><maximumstay>1 0</maximumstay><closed>0</closed><closedonarrival>0</closedonarrival><closedondeparture>0</closedondeparture> </date></room>

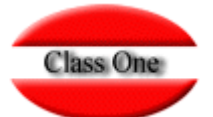

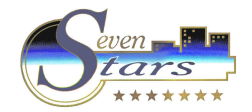

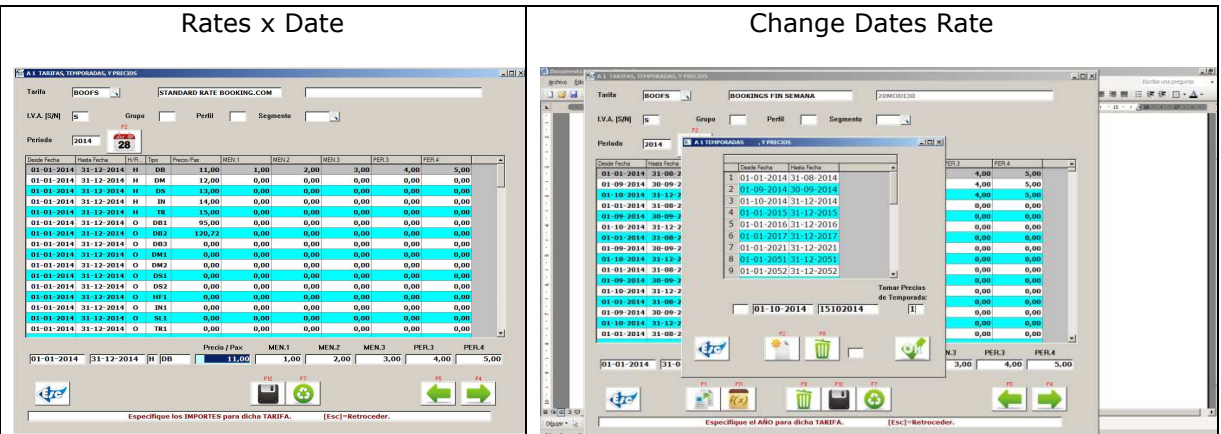

#### **<------ Class One / Booking.com Rates equivalence Y&R Management ----------->**

<------ Valores Y&R Management 2 Tarifa -------------------> PMS OTA DAY % DAY % DSY OTA ;MP OTA ;PC OTA ;AI OTA CtrlExp2Rate=2;BOOFS;**1234567890**;005;1000;045;1500;DSY-OTAPPP;` ; ; ;

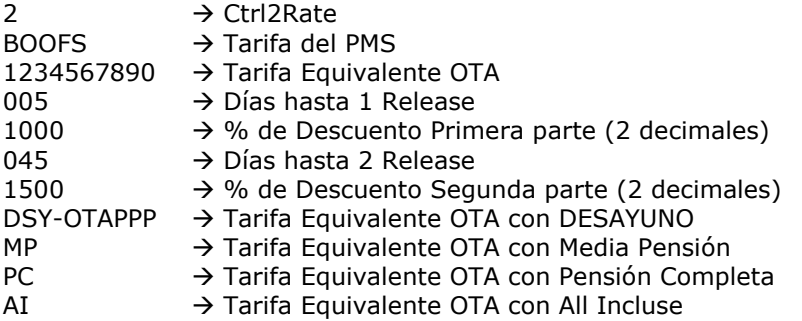

Mediante esta utilidad se calcula sobre la BASE de la Tarifa de partida, una nueva tarifa aplicada normalmente para NO REEMBOLSABLE.

Para que se aplique esta función debe de poseer valor 2 en Ctrl2Rate

Según los datos del ejemplo se aplicaría la siguiente formula:

Hasta al 5º día desde la Fecha Actual, mantendría los PRECIOS. Desde el 5º día hasta el día 45, se aplicaría un 10% de descuento A partir del día 45, se aplicaría un 15 de descuento.

Recuerde que esta técnica también se aplicará si posee valores para la explosión a Tarifas con Menor, Persona Extra, y Meal Plan (vea nota en páginas anteriores).

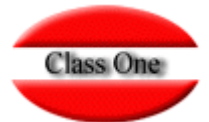

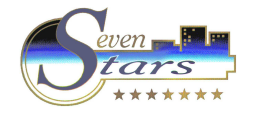

#### **<------ Booking.com Meal Plan values ------------------->**

Meal Plans will be addressed using AddOns.

The following equivalences must be defined, in order to make this solution compatible with Seven Stars:

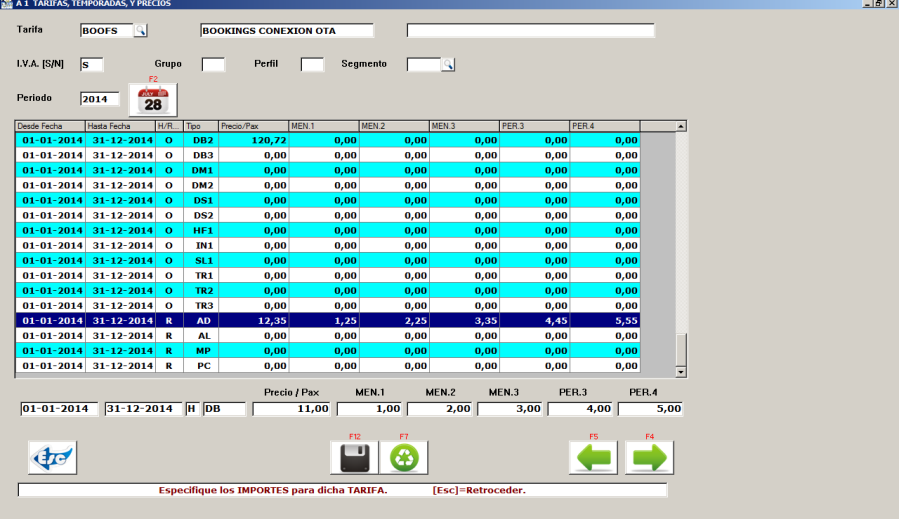

**<------ Booking.com Meal Plan values ------------------->**  REGIMEN=AL ;NNN;00 REGIMEN=AD ;SNN;0102030405 REGIMEN=MP ;NSN;06 REGIMEN=MP ;NNS;07 REGIMEN=MP ;SNS;08 REGIMEN=PC ;SSS;09

Ex: Breakfast = Addons ("01"+"02"+"03"+"04"+"05") The first "S" indicates Breakfast.

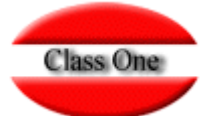

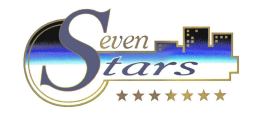

#### **<------ AddOns (booking.com) / Services (Seven Stars) ------------------->**

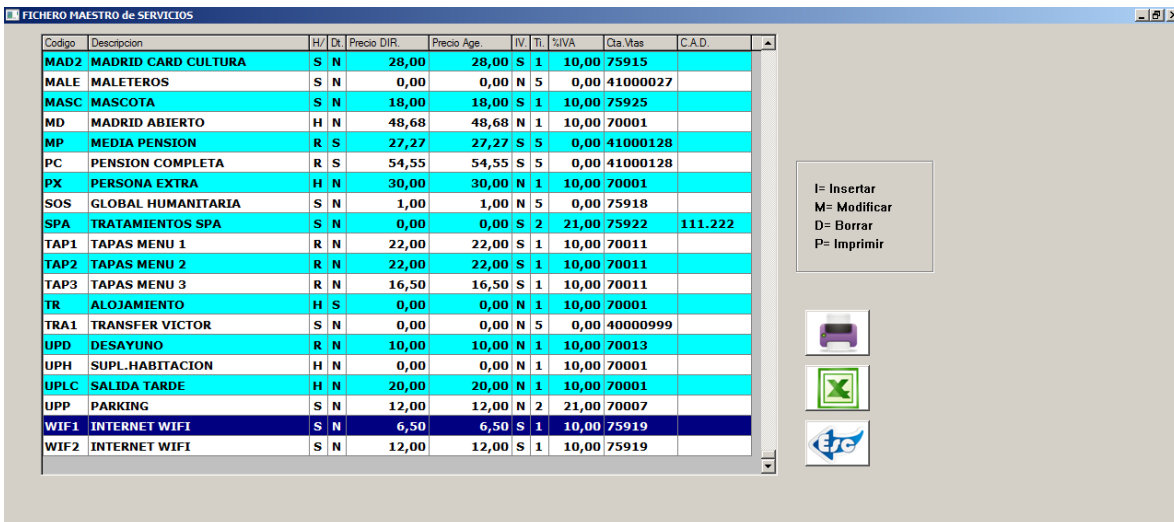

**<------ AddOns Seven Stars / Booking.com ------------------->** 

ADDONS=20 ;NNN;1112131415 ADDONS=31 ;NNN;161718 ADDONS=32 ;NNN;19 ADDONS=WIF1;NNN;20 ADDONS=INTE;NNN;21 ADDONS=90 ;NNN;22 ADDONS=UPH ;NNN;23 ADDONS=CUNA;NNN;24

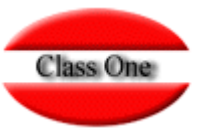

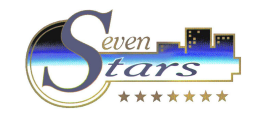

# **Process**

# hot91boo.cfg → cfg

# **PATH-LOG=/u/classone/ota/booking.log**

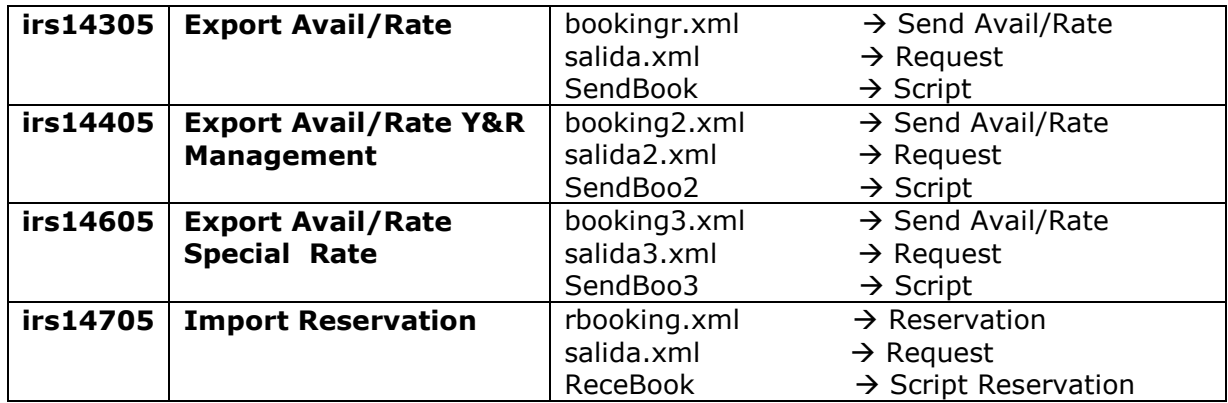

# **SendBook:**

**java HTTPSPClient https://supply-xml.booking.com/hotels/xml/availability bookingr.xml salida.xml** 

# **SendBoo2:**

**java HTTPSPClient https://supply-xml.booking.com/hotels/xml/availability booking2.xml salidab2.xml** 

# **SendBoo3:**

**java HTTPSPClient https://supply-xml.booking.com/hotels/xml/availability booking3.xml salidab3.xml** 

# **ReceBook:**

**java HTTPSPClient https://secure-supply-xml.booking.com/hotels/xml/reservations greserva.xml rbooking.xml** 

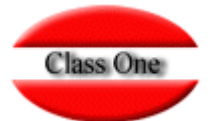

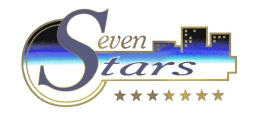

# **Certification process main features**

The following pages gather the main features that need to be fulfilled before the connection with Booking.com is homologated, as well as their impact on Seven Stars:

#### **Single Use Rate feature**

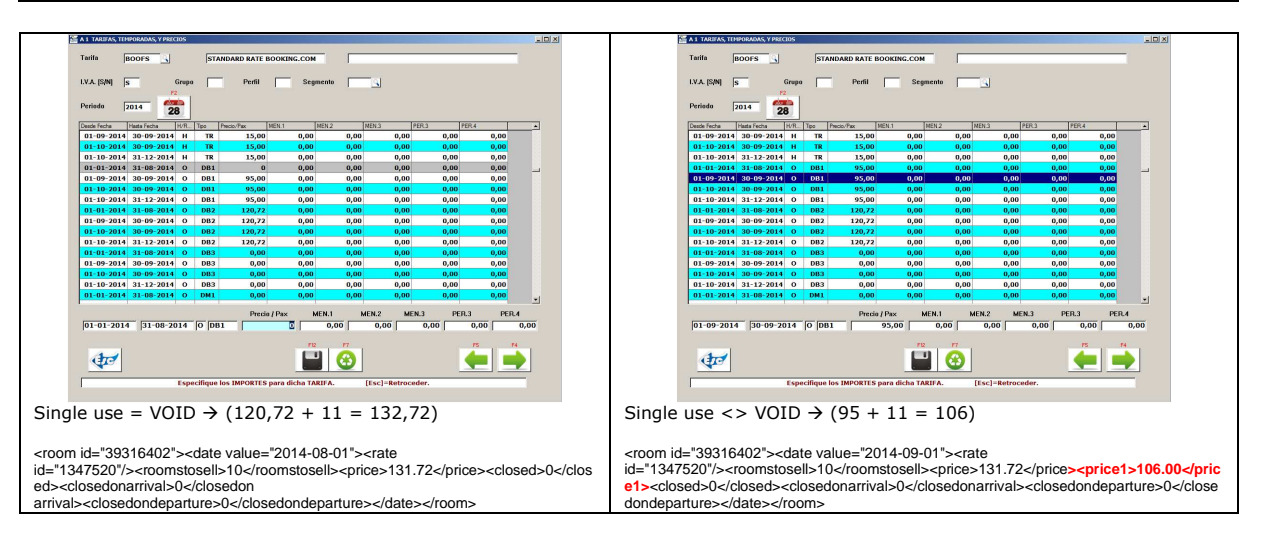

## **Multiple Rate feature**

**(different allocation of rooms to sell per room-rate category)**

Seven Stars can work with an unlimited number of Rates, but the connection with Booking.com will only handle three of them.

The System will only consider the Rates that have been previously linked to Booking.com (PMS configuration)

<------ Booking.com Rate -------------------> CtrlBkgRate="1347520";BOOFS; → Rate (5) BOOKI Standard Rate CtrlBkgRate="**3356519**" ;DIR -→ Rate (4) BOOKI Special Rate CtrlBkgRate="**3356517**" ;TE - $\rightarrow$  Rate (3) BOOKI Non Refundable

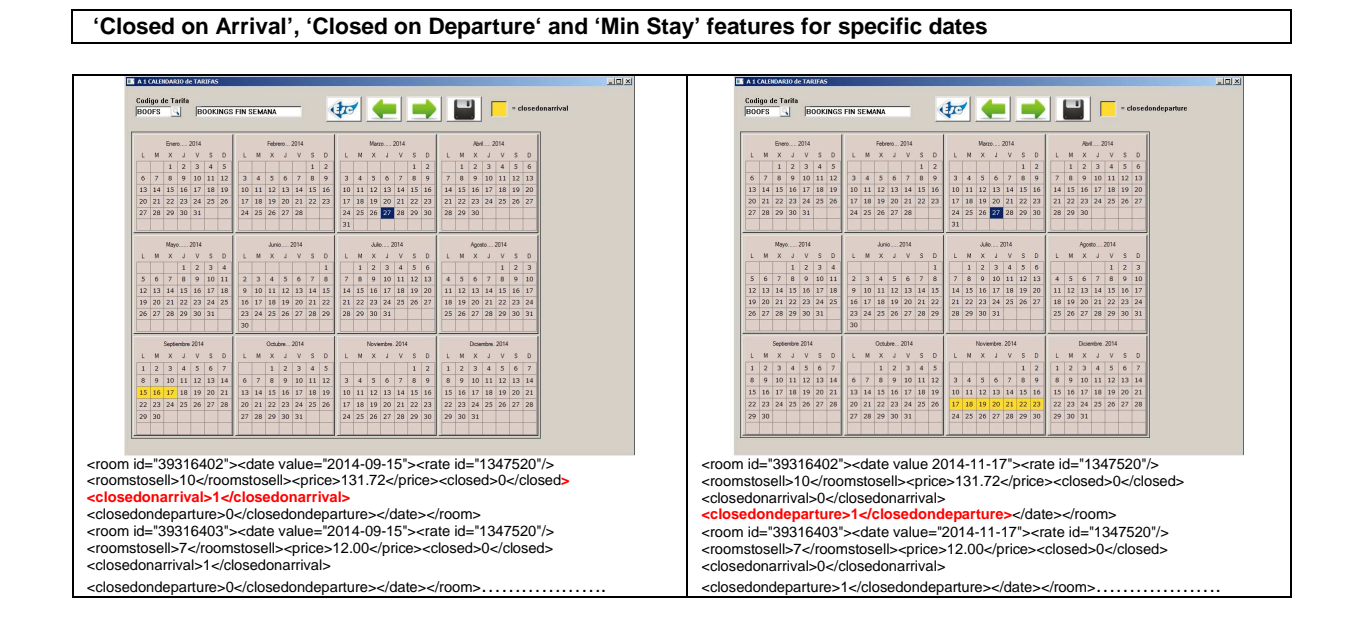

Rafael Alberti, 6 Bajo 15172 – Perillo (Oleiros) 981 613709 - 981 613789 www.classone.es soporte@classone.es

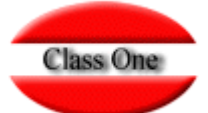

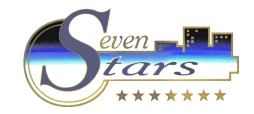

#### **Min Stay / Max Stay**

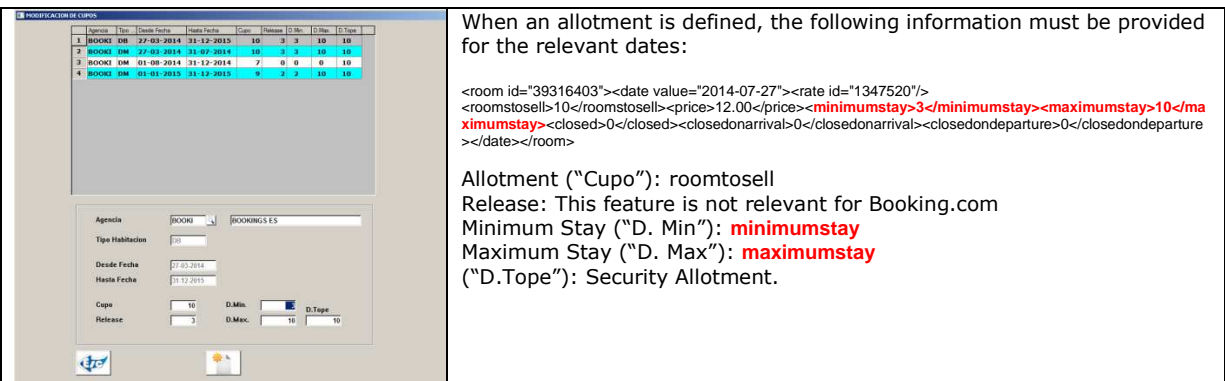

#### **Closed**

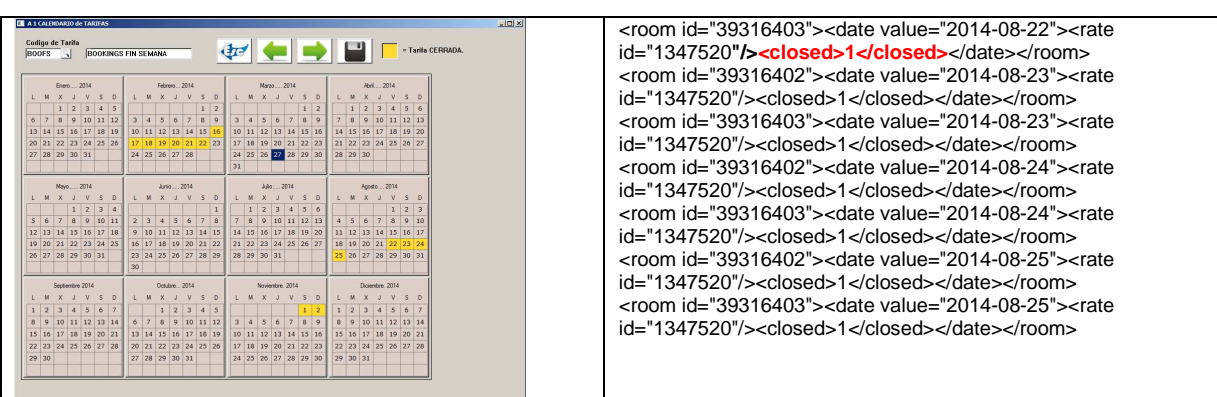

#### **Zero Availability**

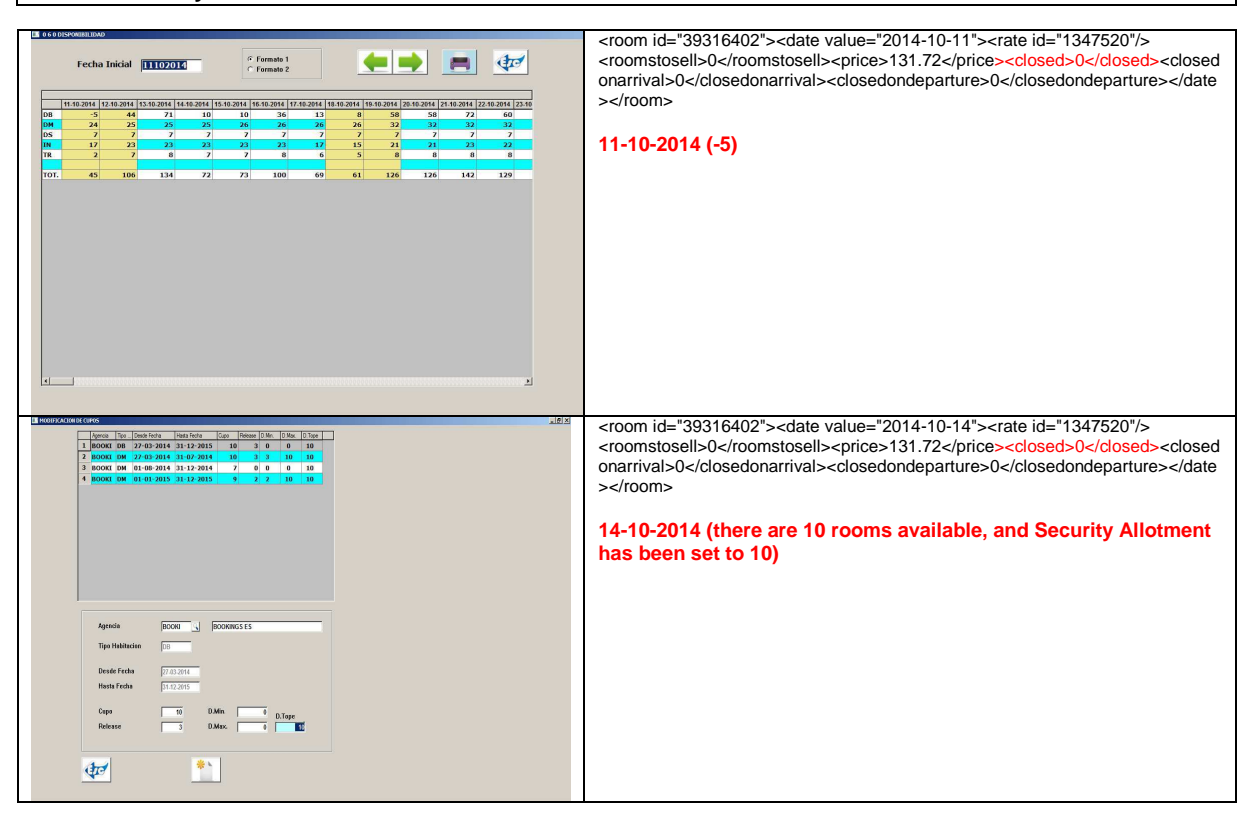

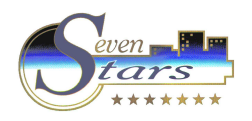

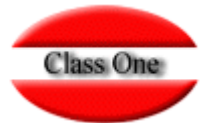

# **Reservation Process / Reservation Types**

Any modification that would be performed in the PMS, will be automatically sent to Booking.com. This means consistency between both Systems will be carried out in real time.

There are three different message types for reservation handling:

- New
- Modified
- Cancelled

Regardless what message type is received, Seven Stars updates the allotments for the relevant reservation.

- **New**  $\rightarrow$  Creates a new Reservation
	- o The client information is updated at the Cardex. If the hotel has PCI compliant, ir records the TC with its data
	- o It records the basic information of the Reservation at the System log
	- o When doing a Multiple Reservation, the PMS records a different Reservation ID for each one of the rooms (but it keeps the same Voucher ID for them all)
	- o Price maintenance can be performed daily
	- o The PMS manages the Meal Plan, including the associated concepts in it. It also manages the breakfast/lunch/dinner guests counting.
	- o The PMS maps all the relevant AddOns with the corresponding Seven Stars IDs
	- o It updates the OTA Allotment
	- o When the email switch is activated, it sends an email to the client, when a new reservation is created
	- o When the SMS switch is activated, it sends an SMS to the client, when a new reservation is created
	- o Reservation data is printed (even when working in background)
- **Modified**  $\rightarrow$  Cancels the previous Reservation and creates a new one
- **Cancelled**  $\rightarrow$  Cancels and removes the previous Reservation
	- o The previous reservation is moved to the Reservation History, setting the cancellation date
	- o Allotment is updated for the corresponding Agency
	- o Cancellation data is printed (even when working in background)
	- o If the reservation does not exist, the following information is appended to the log: 705 - AAAAMMDD:HHMMSS CodeC1=017 Code=301 RecordId → Id Reserva

This document includes screen shots for Reservations, Test Invoices and Cardex.

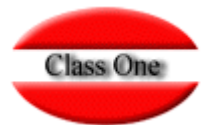

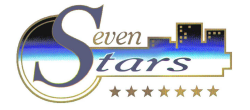

Due to their importance within the process, the following Reservation features are discussed separately:

#### **Credit Card:**

Seven Stars does not manage this information, since most of Class One customers do not fulfill PCI normative. When the Reservation is created, the relevant information (including credit card data) is printed so that the Hotel can process it as needed (this protocol is actually similar to the one followed by Booking.com, with the exception of Booking sending it by the email).

Only the cc\_number is stored at the System (at the Reservation level). When the Reservation gets to be a Stay, this information is not relevant anymore.

<cc\_cvc>123</cc\_cvc> <cc\_expiration\_date>09/2014</cc\_expiration\_date><br><cc\_name>Javier Sabariz</cc\_name><br><cc\_number>5346330641608164</cc\_number><br><cc\_type>MasterCard</cc\_type> <dc\_issue\_number></dc\_issue\_number>  $\gamma$  Not used<br><dc\_start\_date></dc\_start\_date>  $\gamma$  Not used

#### **Reservation Print:**

The following Reservation information is not treated (since it has been considered as redundant: the hotel provides this information to the guest, meaning it makes no sense the hotel receiving this information)

<extra\_info></extra\_info> <facilities> </facilities> <info> </info> <meal\_plan> </meal\_plan>

Ex.:

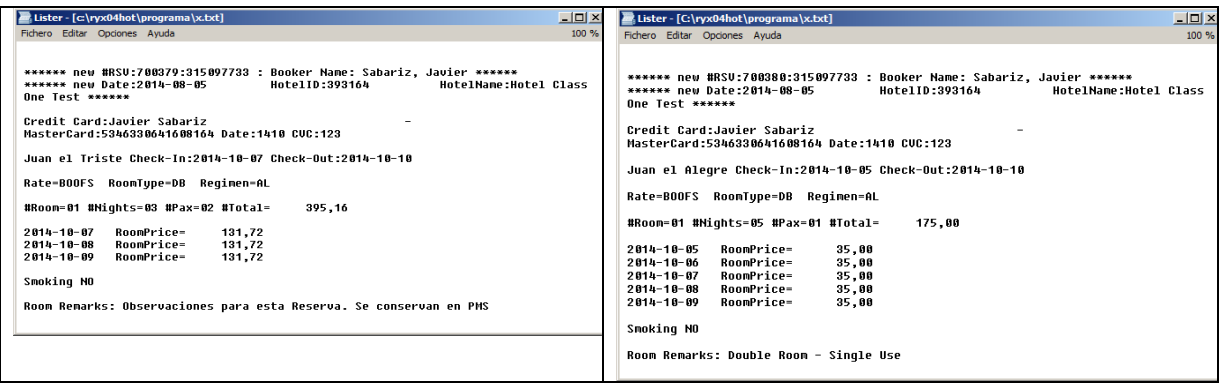

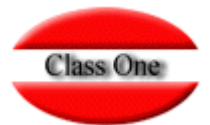

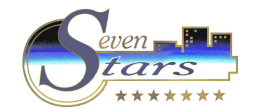

# **Examples**

#### **General considerations:**

The following considerations must be taken into account when analyzing the provided examples. This information corresponds to a Reservation which is sent from Booking.com to Seven Stars:

- When doing a Multiple Reservation, the PMS records a different Reservation ID for each one of the rooms (but it keeps the same Voucher ID for them all) <id>938611685</id>
- Every Test Reservation will have the following contact number: <telephone>+34666666666</telephone>
- Every Test Reservation will have the following contact email <email>jsabariz@classone.es</email>
- If Company is not fulfilled, the Reservation holder will be the gust himself. Otherwise, it will be the Company <company></company>
- Comment 1 = <roomreservation\_id>487431391</roomreservation\_id>
- Arrival Date <arrival\_date>2014-08-05</arrival\_date>
- Commission (in order to calculate the Discount to be applied) <commissionamount>176.472</commissionamount>
- Seven Stars Currency engine is not used in this interface. The one the hotel has configured for the corresponding Country will be directly considered <currencycode>EUR</currencycode>
- Departure date <departure\_date>2014-08-14</departure\_date>
- Rooming List <guest\_name>juan el triste</guest\_name>
- Type Room <id>39316402</id>
- Minors <max\_children>0</max\_children>
- Meal Plan is converted to the Seven Stars standards, in order toe ase the Breakfast/Meal/Dinner control.
- Total Amount and Room Types are converted to the Seven Stars standards: <name>Double Room</name> <numberofguests>2</numberofguests> <price date="2014-08-05" rate\_id="1347520">130.72</price> <price date="2014-08-06" rate\_id="1347520">130.72</price> <price date="2014-08-07" rate\_id="1347520">30.72</price> -(a Price change has been set here) <price date="2014-08-08" rate\_id="1347520">130.72</price>

... <totalprice>1076.48</totalprice>

Test Invoices are attached, so that amounts matching can be verified (Booking.com Vs Seven Stars)

- A Cardex record is created for every Guest/Room.
	- o Name (Nombre)  $\rightarrow$  <guest\_name>juan el triste</guest\_name>
	- o Address (Dirección) → <address>mi direccion</address>
	- o City (Localidad)  $\rightarrow$  <city>mi ciudad</city>
	- $\circ$  Country (Pais)  $\rightarrow$  <countrycode>es</countrycode>
	- o ZIP  $\rightarrow$  <zip>15172</zip>
	- o Email → <email>jsabariz@classone.es</email>
	- o Telephone number (Telefono)  $\rightarrow$  <telephone>+34666666666</telephone>
	- o Info (Observaciones Salida) → <extra\_info></extra\_info>

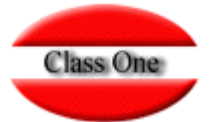

## Certification Process - Class One (Booking.com)

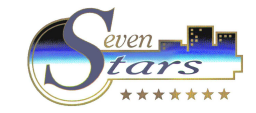

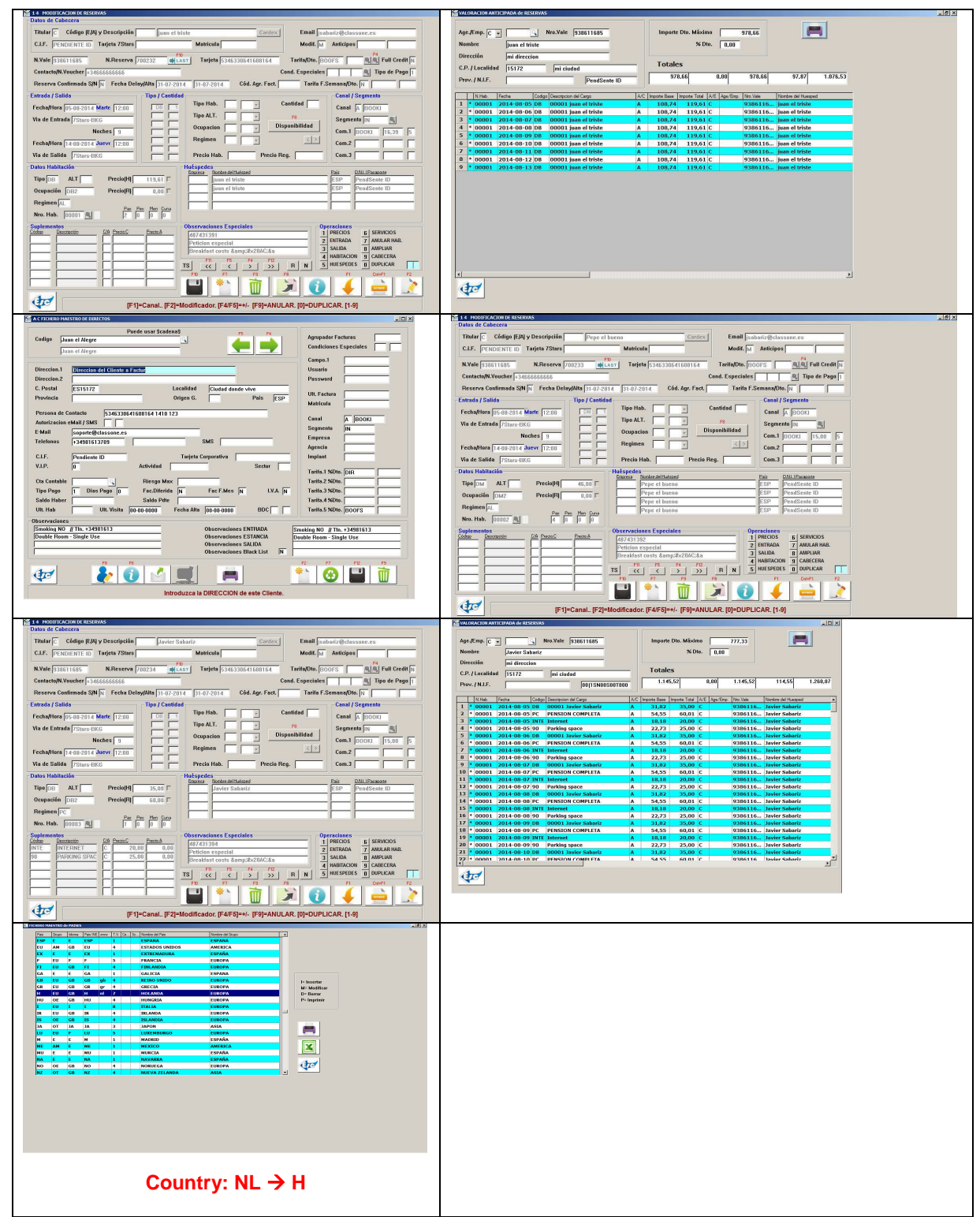

Rafael Alberti, 6 Bajo 15172 – Perillo (Oleiros) 981 613709 - 981 613789 www.classone.es soporte@classone.es

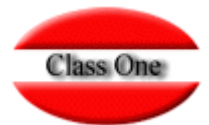

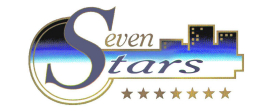

# **XML Examples**

#### Booking.com Reservation Ex.:

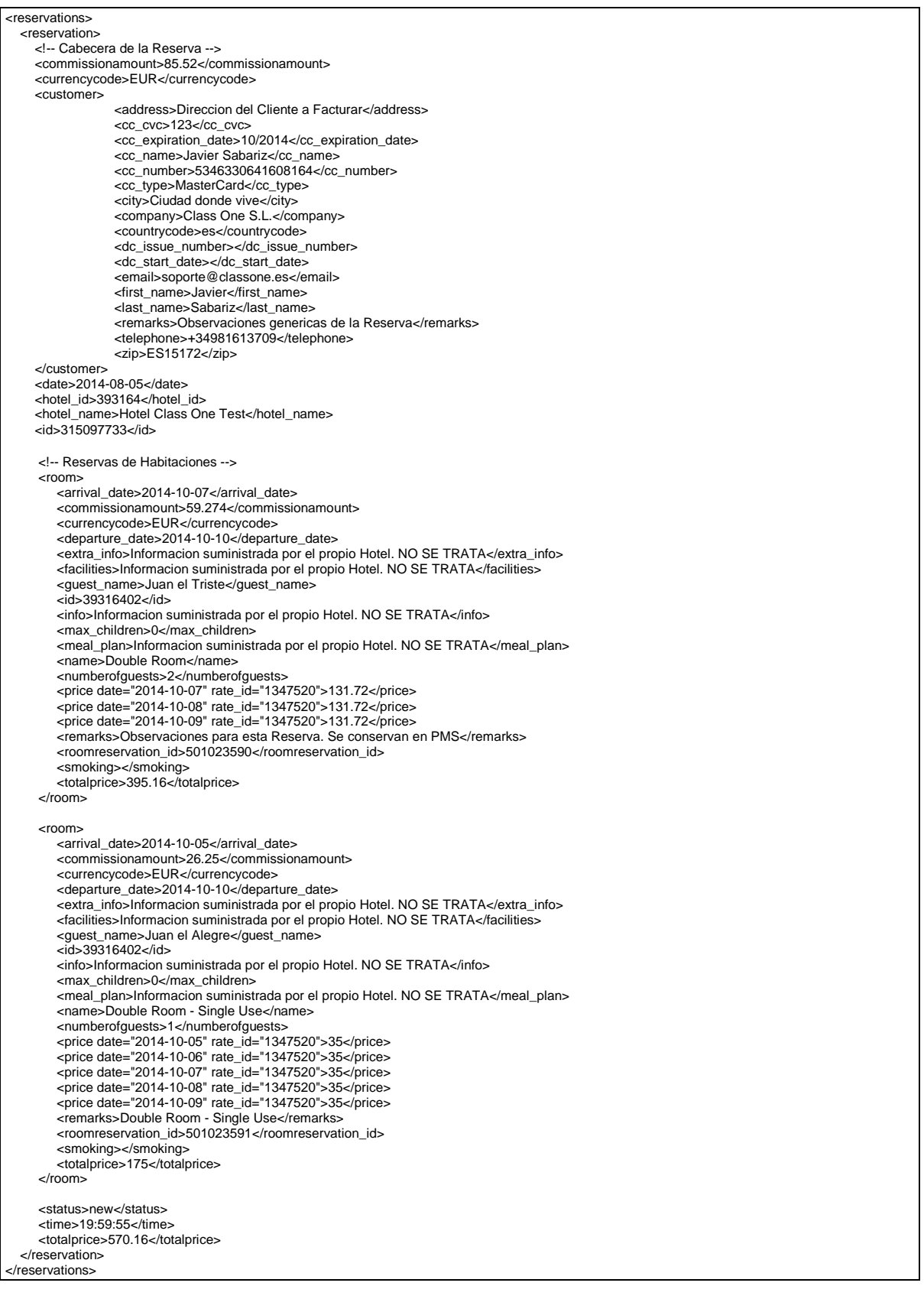

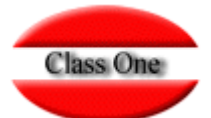

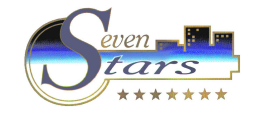

#### Reservation data:

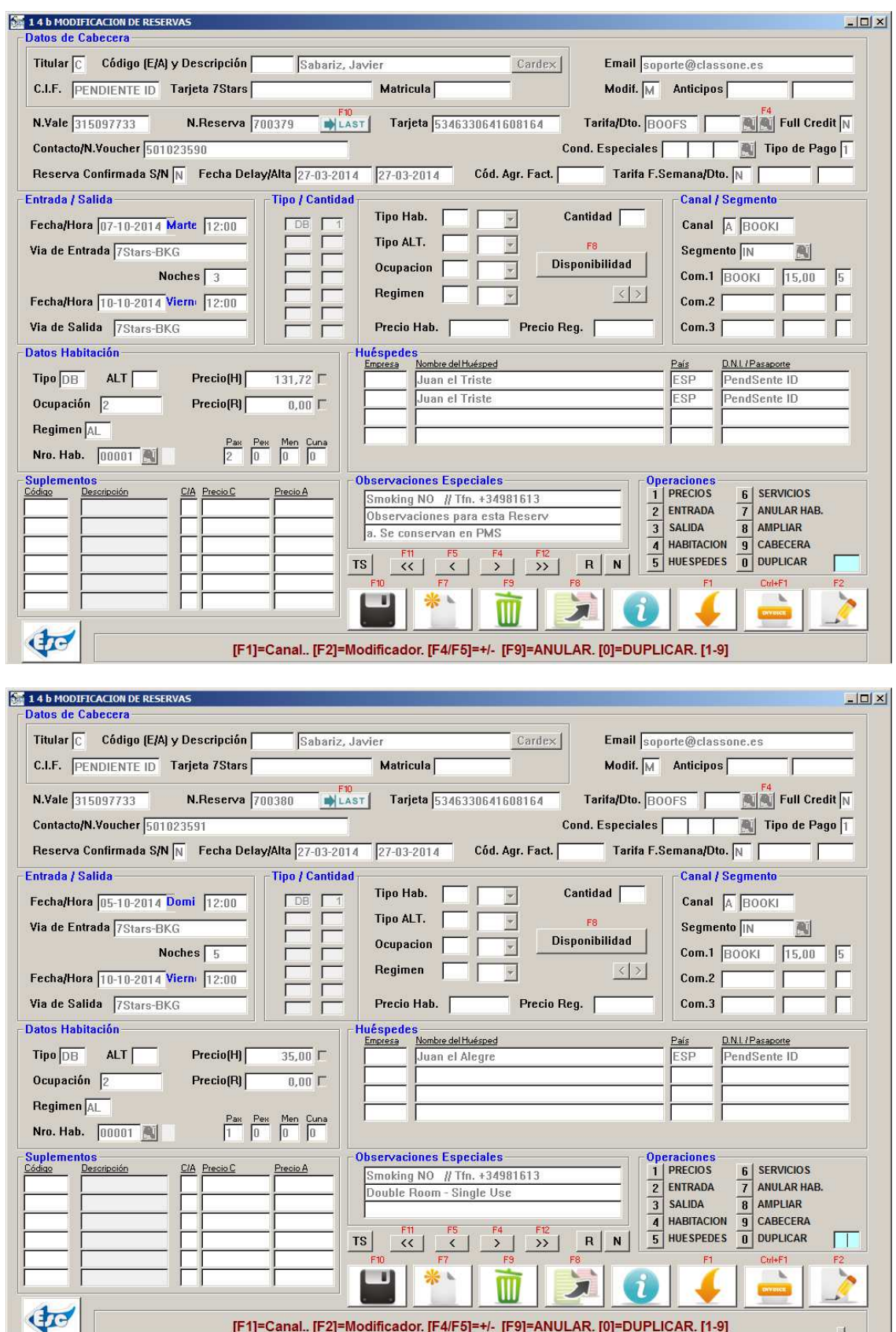

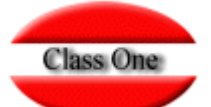

#### Certification Process - Class One (Booking.com)

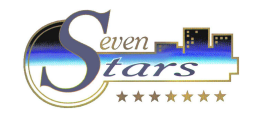

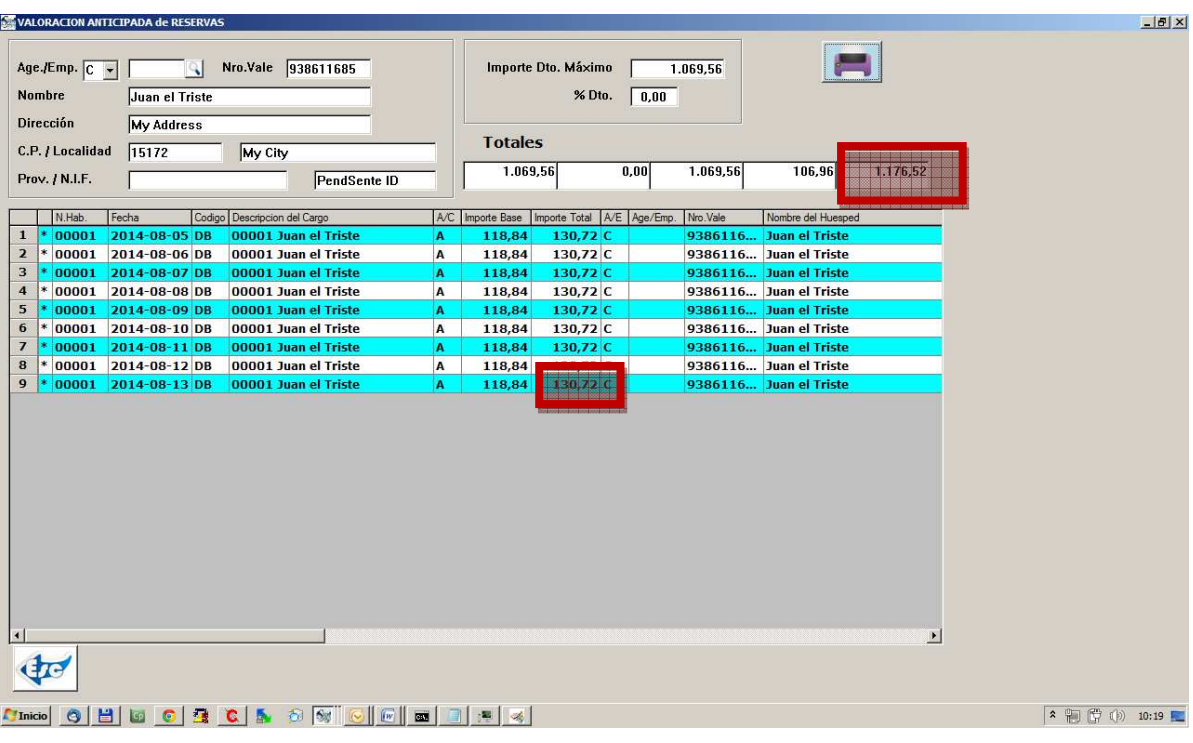

<reservations> <reservation> <commissionamount>427.57</commissionamount> <currencycode>EUR</currencycode> <customer> <address>Rafael Alberti, 6 Bajo</address> <cc\_cvc>123</cc\_cvc> <cc\_expiration\_date>09/2014</cc\_expiration\_date> <cc\_name>Javier Sabariz</cc\_name> <cc\_number>5346330641608164</cc\_number> <cc\_type>MasterCard</cc\_type> <city>Perillo (Oleiros)</city> <company></company> <countrycode>es</countrycode> <dc\_issue\_number></dc\_issue\_number> <dc\_start\_date></dc\_start\_date> <email></email> <first\_name>Javier</first\_name> <last\_name>Sabariz</last\_name> <remarks>Peticion especial</remarks> <telephone>+34666666666</telephone> <zip>15172</zip> </customer> <date>2014-07-15</date> <hotel\_id>393164</hotel\_id> <hotel\_name>test</hotel\_name> <id>938611685</id> <room> <arrival\_date>2014-08-05</arrival\_date> <commissionamount>176.472</commissionamount> <currencycode>EUR</currencycode> <departure\_date>2014-08-14</departure\_date> <extra\_info></extra\_info> <facilities>Air Conditioning, Hairdryer, Hot Tub, Refrigerator, Seating Area, Free toiletries, Toilet, Dishwasher, Flat-screen TV, Sofa, Hardwood/Parquet floors, Dining area, Executive Lounge Access, Towels/Sheets (extra fee), Landmark view, Hypoallergenic, Electric blankets, Additional bathroom, Blu-ray player, City view, Upper floors accessible by stairs only</facilities> <guest\_name>Juan el Triste</guest\_name>  $<$ id>39316402</id> <info>Breakfast costs &amp;#x20AC;&amp;nbsp;10.00 per person per night. Lunch costs € 20.00 per person per night. Dinner costs € 30.00 per person per night. Children and Extra Bed Policy: All children are welcome. One child under 4 years stays free of charge when using existing beds. The maximum number of extra beds/children's cots permitted in a room is 1. Deposit Policy: No deposit will be charged. Cancellation Policy: Please note, if cancelled, no fee will be charged. </info> <meal\_plan>Breakfast costs EUR 10.00 per person per night. Lunch costs EUR 20.00 per person per night. Dinner costs EUR 30.00 per person per night.</meal\_plan> <max\_children>0</max\_children> <name>Double Room</name> <numberofguests>2</numberofguests> <price date="2014-08-05" rate\_id="1347520">**130.72**</price> <price date="2014-08-06" rate\_id="1347520">130.72</price> <price date="2014-08-07" rate\_id="1347520">130.72</price>  $\overline{\phantom{0}}$  <price date="2014-08-08" rate\_id="1347520">130.72</price> <price date="2014-08-09" rate\_id="1347520">130.72</price>  $\text{cnrice date="}$  2014-08-10" rate\_id="1347520">130.72</price> <price date="2014-08-11" rate\_id="1347520">130.72</price> <price date="2014-08-12" rate\_id="1347520">130.72</price> <price date="2014-08-13" rate\_id="1347520">130.72</price> <remarks></remarks> <roomreservation\_id>487431391</roomreservation\_id> <smoking></smoking> <totalprice>**1176.48**</totalprice> </room> <status>new</status> <time>13:47:22</time> <totalprice>2850.48</totalprice> </reservation> </reservations>  $\leq$  -- RUID: [UmFuZG9tSVYkc2RlIyh9Yd5jbeNd6xt6a5655y25J5h73bGpCrjU1POxet1/qiz+dTBeszuuF6 mx9N/ili3DGw==] -->

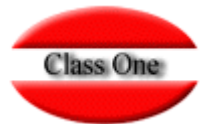

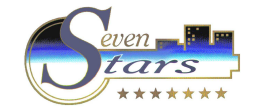

Every room Reservation will generate the following print/Email:

# Internal Email/Report to Reservations Manager

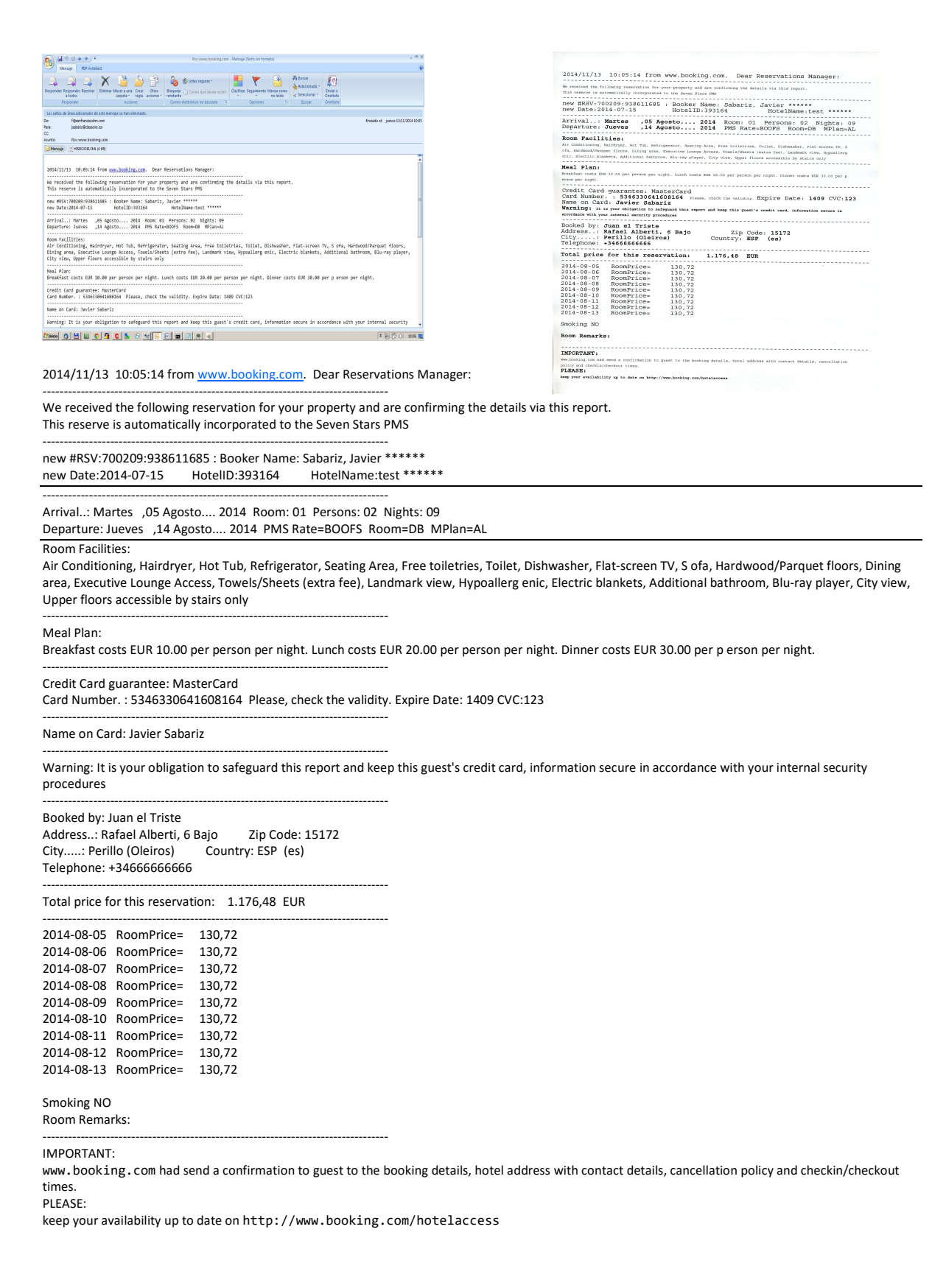

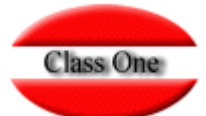

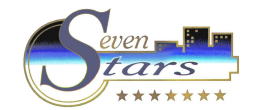

#### Booking.com Reservation Ex. (including AddOns):

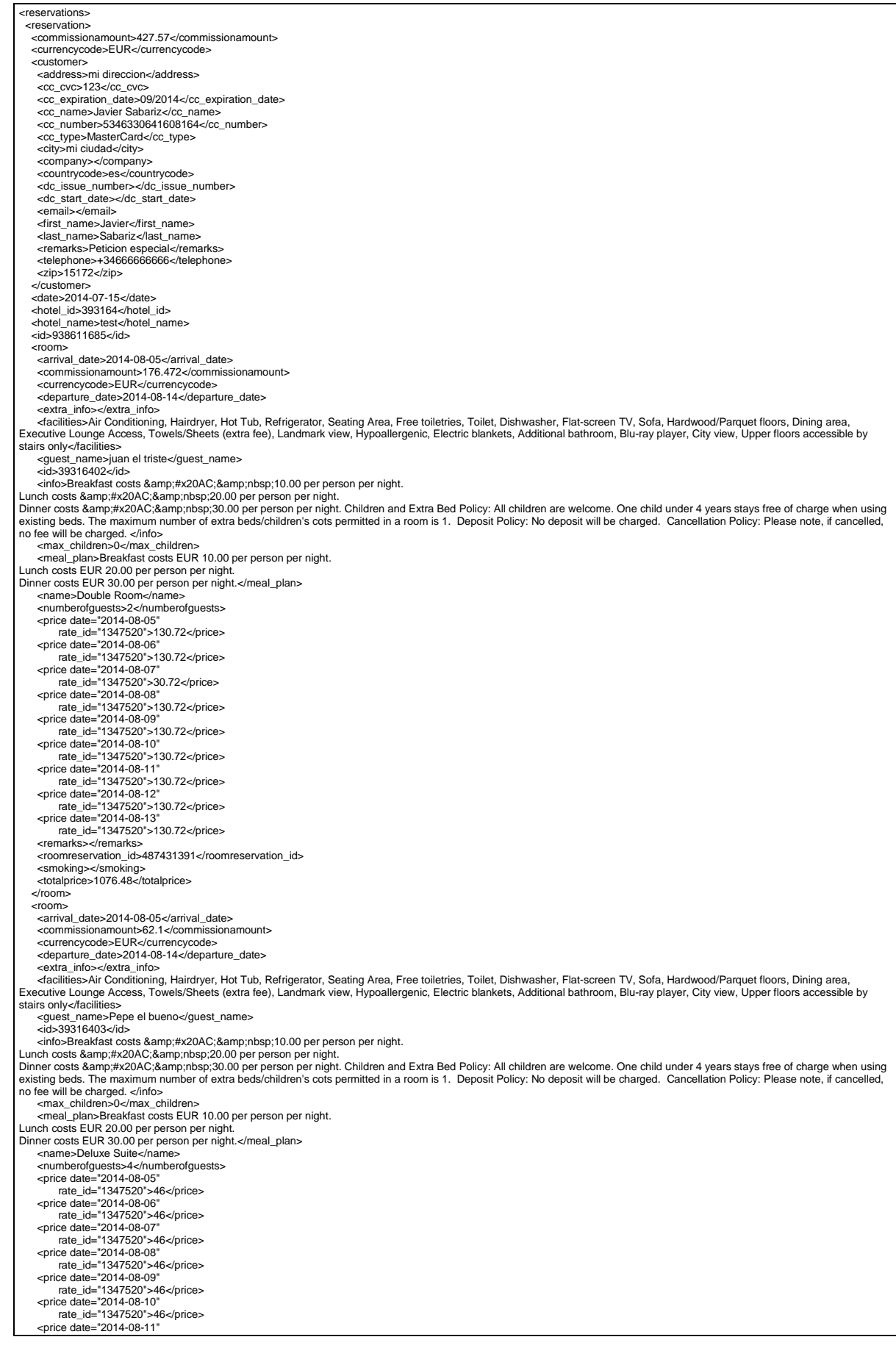

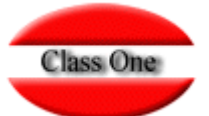

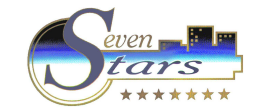

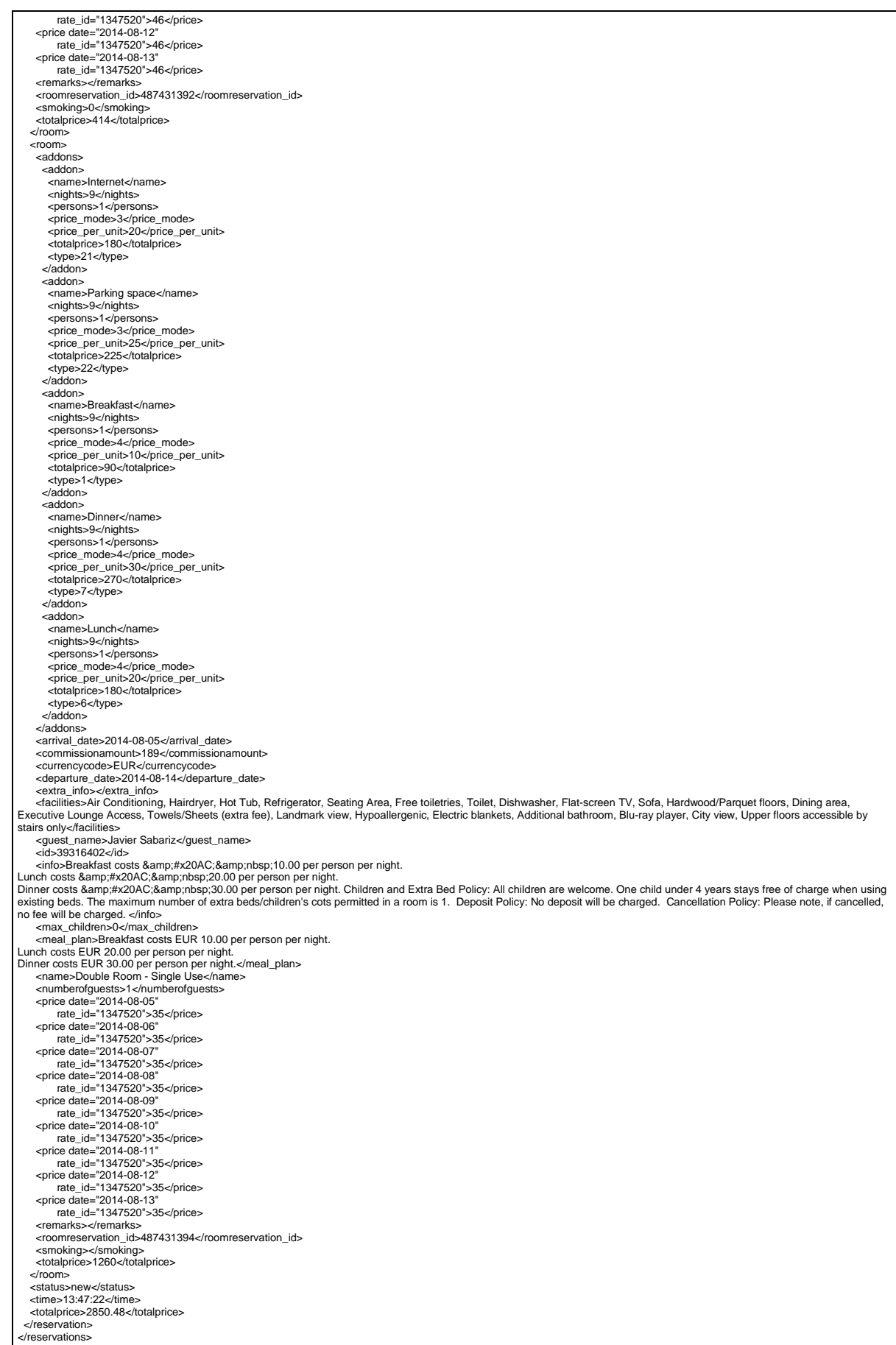

 $\rightarrow$  The AddOns are mapped to the corresponding Meal Plans, in order to keep the application consistent.

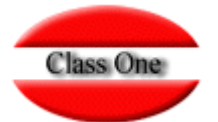

## Certification Process - Class One (Booking.com)

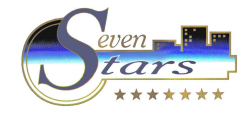

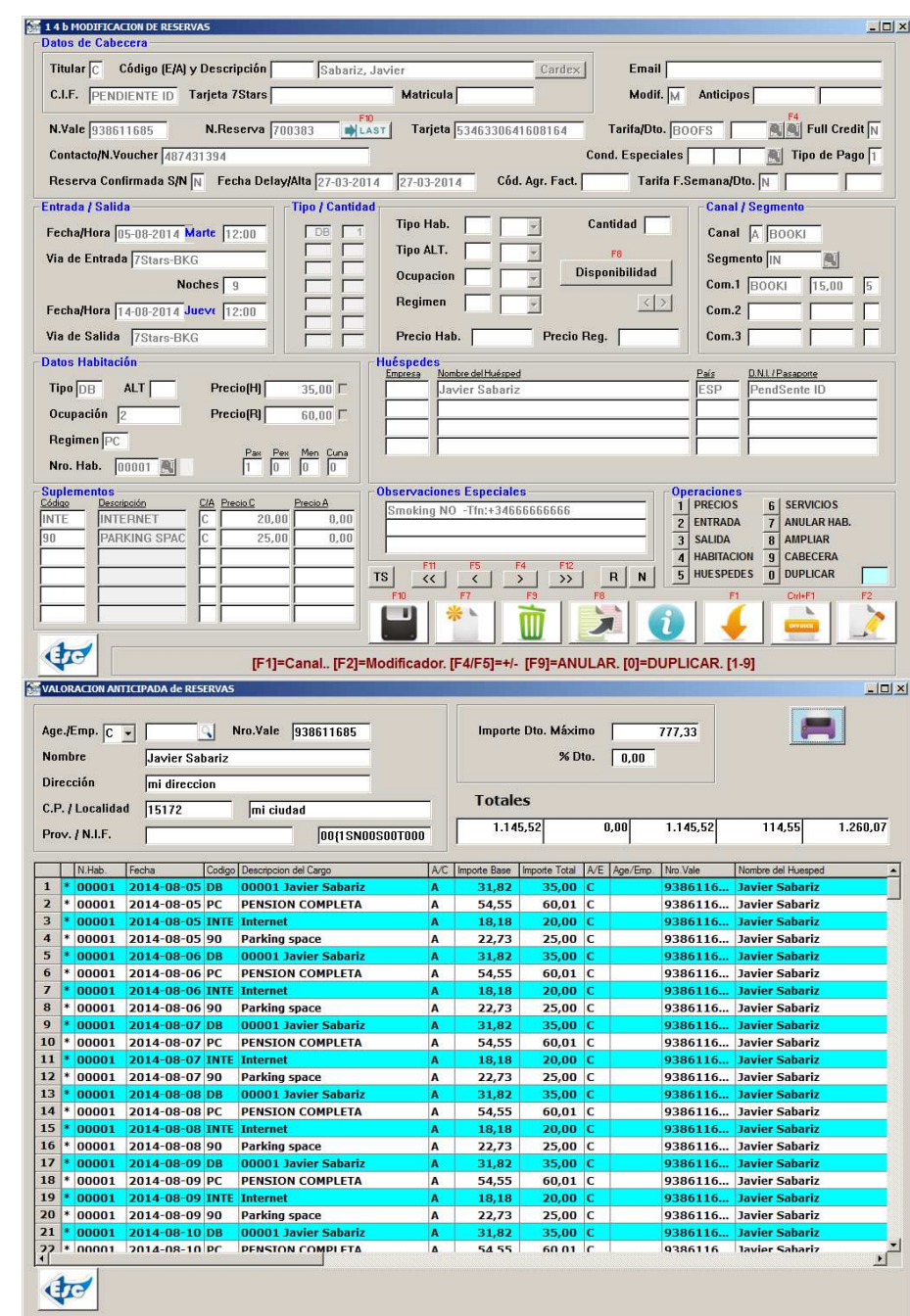

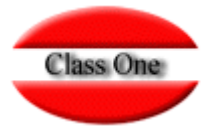

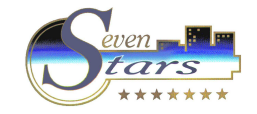

# **Examples – Testing Behavior**

Screen has been modified from Class One price in the middle of the Reserve

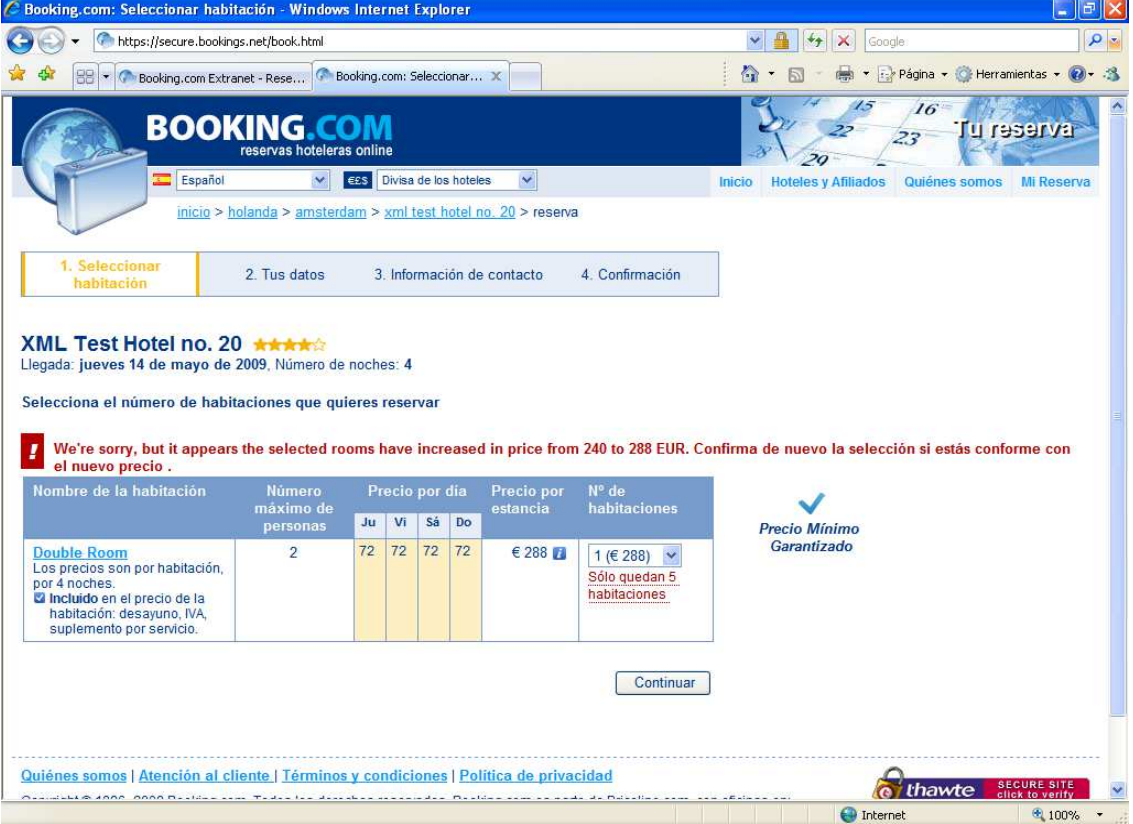

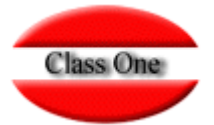

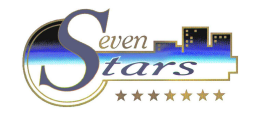

#### XML Booking.com

1ª Prueba de disponibilidad para provocar overbooking.

- 1. Usuario Booking.com busca disponibilidad para una fecha. Booking le da una cantidad de habitaciones.
- 2. Segundos después se hace una reserva en Seven Star para agotar disponibilidad en un rango de fechas incluido en la reserva de Booking.
- 3. El usuario de Booking confirma la reserva de las habitaciones y recibe un mail con el localizador y todas las habitaciones que ha reservado.
- 4. Conexión y actualización Booking Seven Stars.
- 5. En Seven Stars nos saca la página por impresora con los datos de la nueva reserva de Booking pero con **SOLO UNA** habitación y el mismo localizador de Booking.
- 6. En Seven Stars la disponibilidad ha quedado a **menos una Habitación**

2ª Prueba de disponibilidad para provocar overbooking.

- 1. Usuario Booking.com busca disponibilidad para una fecha. Booking le da una cantidad de habitaciones.
- 2. Segundos después se hace una reserva en Seven Stara para agotar disponibilidad en un rango de fechas incluido en la reserva de Booking.
- 3. Mientras el usuario de Booking está confirmando la reserva de las habitaciones se produce la conexión y actualización Booking – Seven Stars.
- 4. En el punto de recibir confirmación de la reserva, Booking nos devuelve el siguiente mensaje:

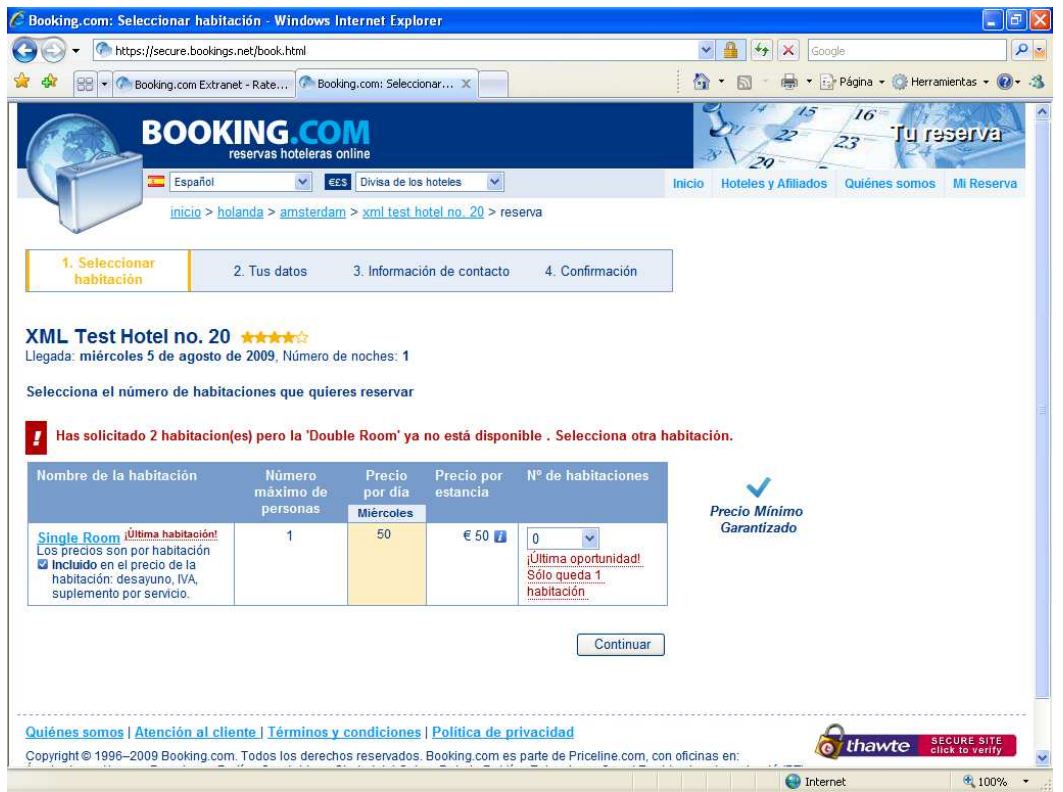

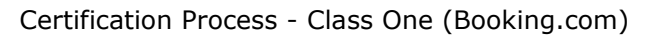

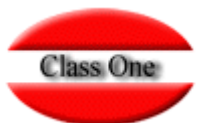

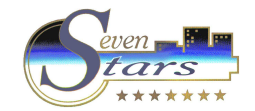

**BOOKING.COM** online hotel reservations **Confirmación de reserva**  Estimado/a Prueba CAncelac cancelar,

**Gracias por reservar a través de booking.com.**  Confirmación de la reserva.

booking.com número de reserva **126529615**

Código PIN **1495**

Nombre Prueba CAncelac cancelar

Email class11@classone.es

Para modificar o cancelar la reserva, o para ponerte en contacto con nosotros, clica en el siguiente enlace: https://secure.booking.com/mybooking.html?bn=126529615;pincode=1495

**Tu reserva** 

**Más información del hotel**  Hotel **XML Test Hotel no. 20**

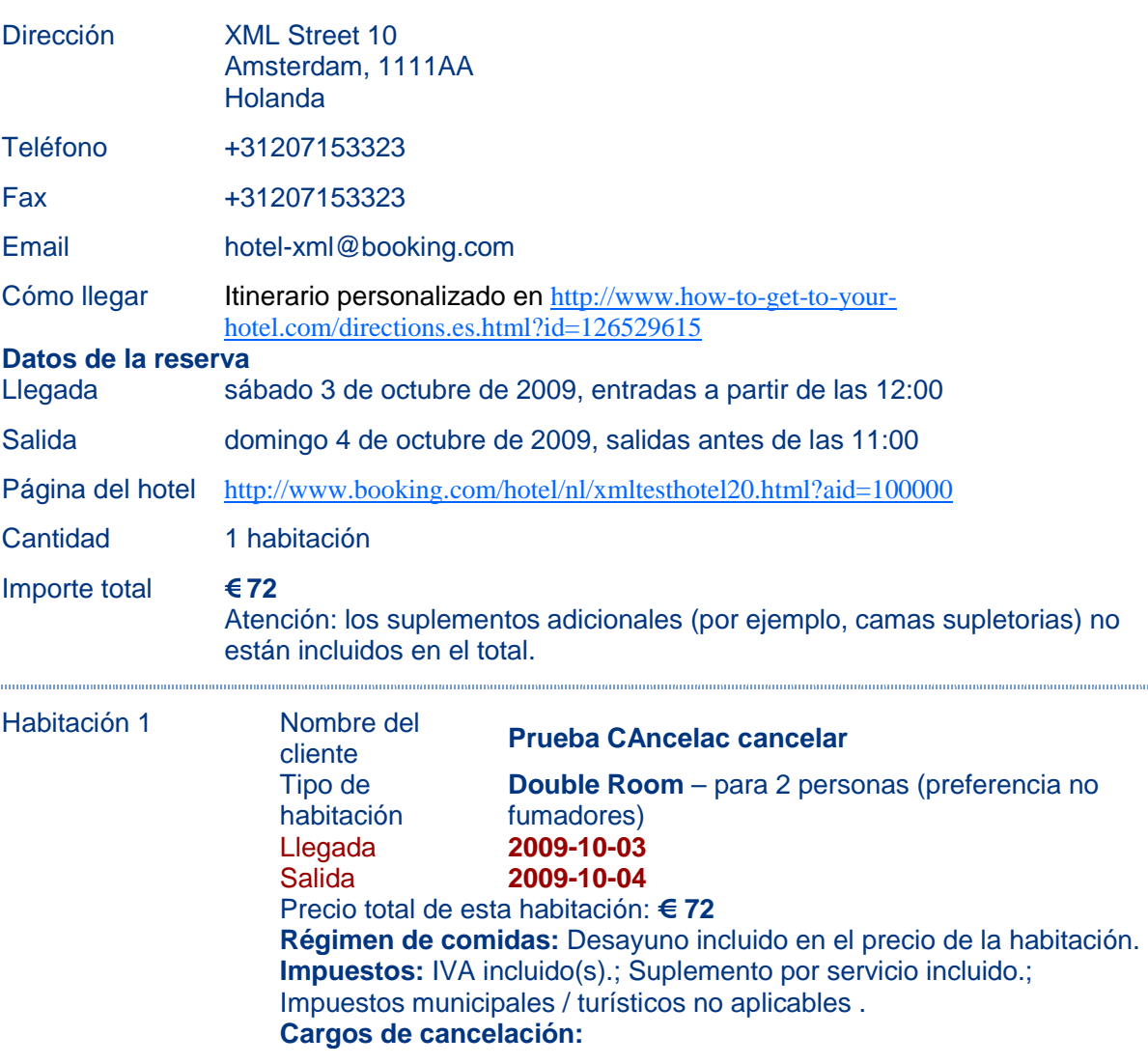

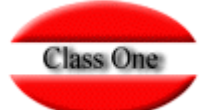

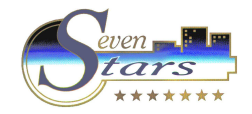

115111181118111151111811118

- hasta 1 de octubre de 2009 23:59  $[CEST]$ :  $\in$  0
- después : € 72

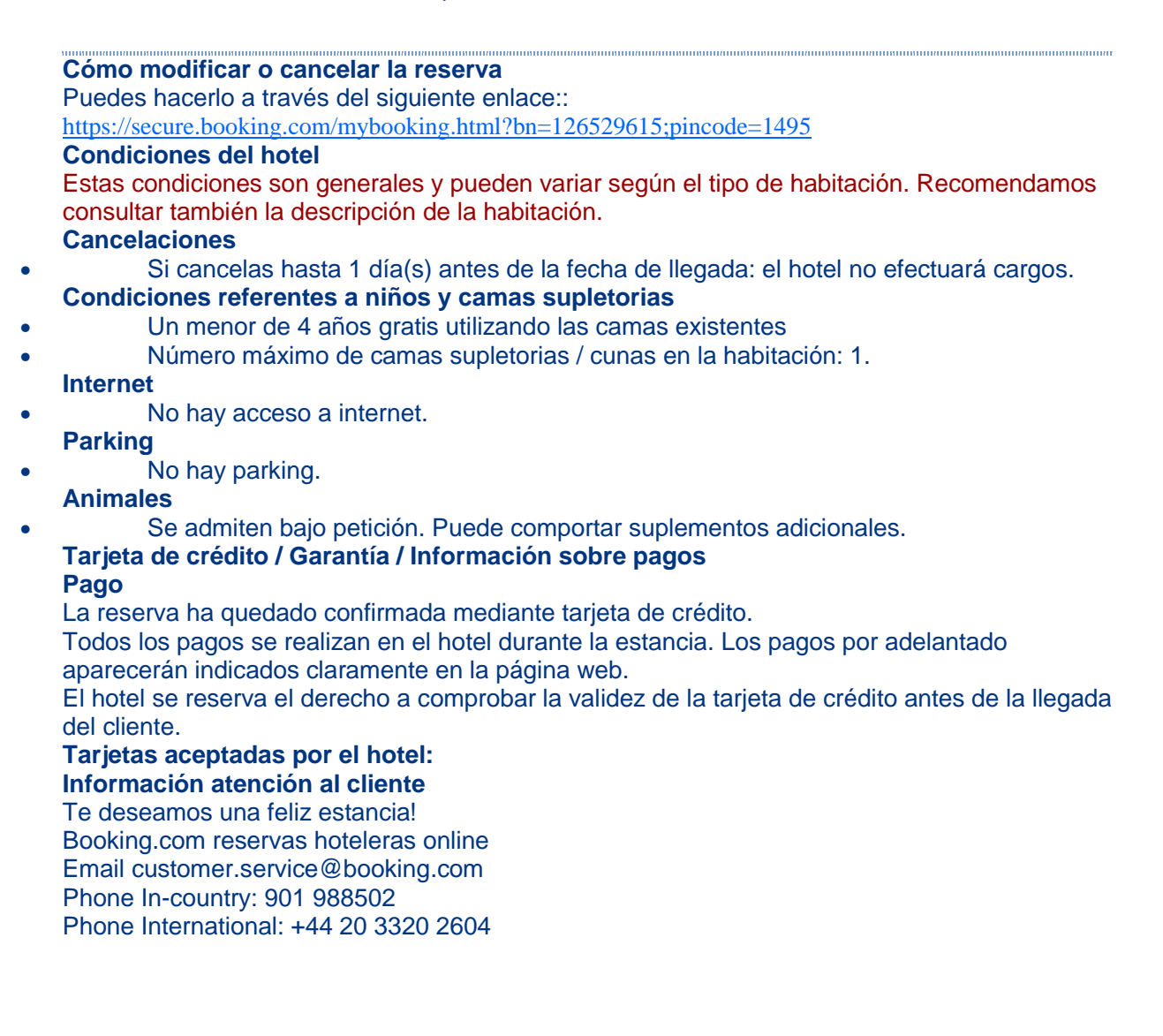

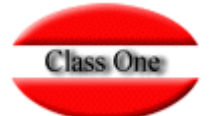

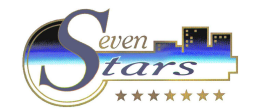

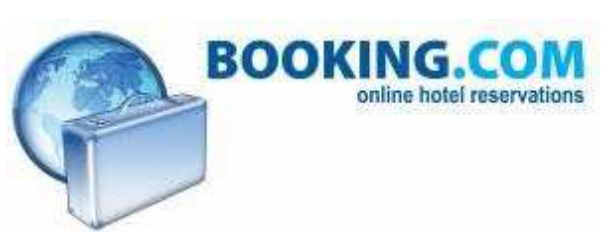

#### **Cancelación**  Estimado/a Prueba CAncelac cancelar, **La reserva ha sido cancelada.**

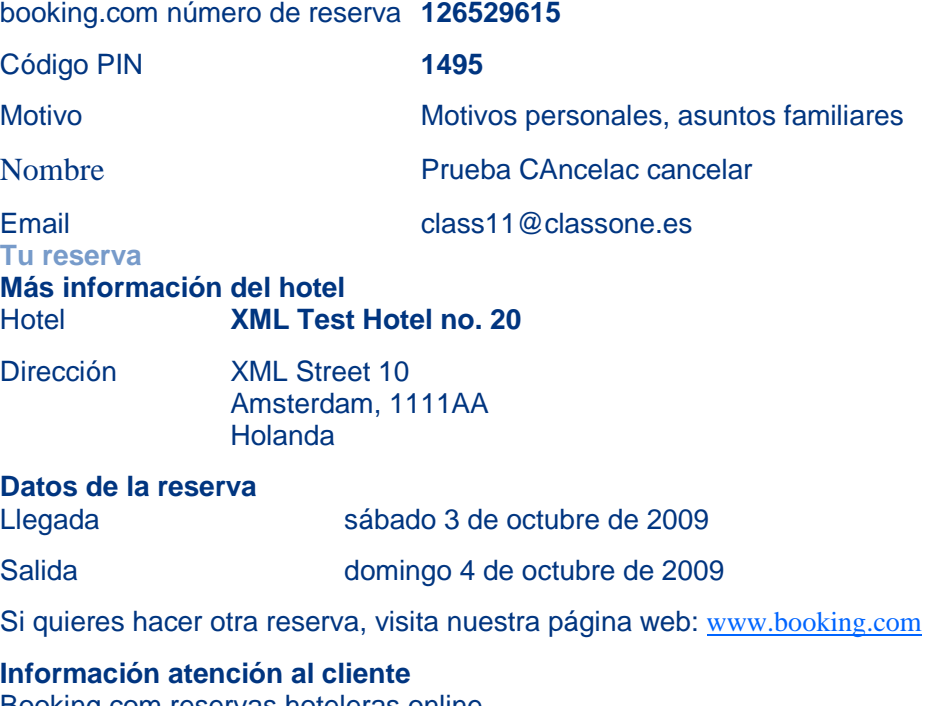

Booking.com reservas hoteleras online Email customer.service@booking.com Phone In-country: 901 988502 Phone International: +44 20 3320 2604 Esperamos que vuelvas a reservar con nosotros de nuevo

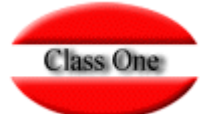

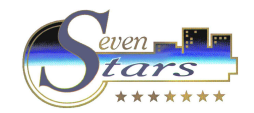

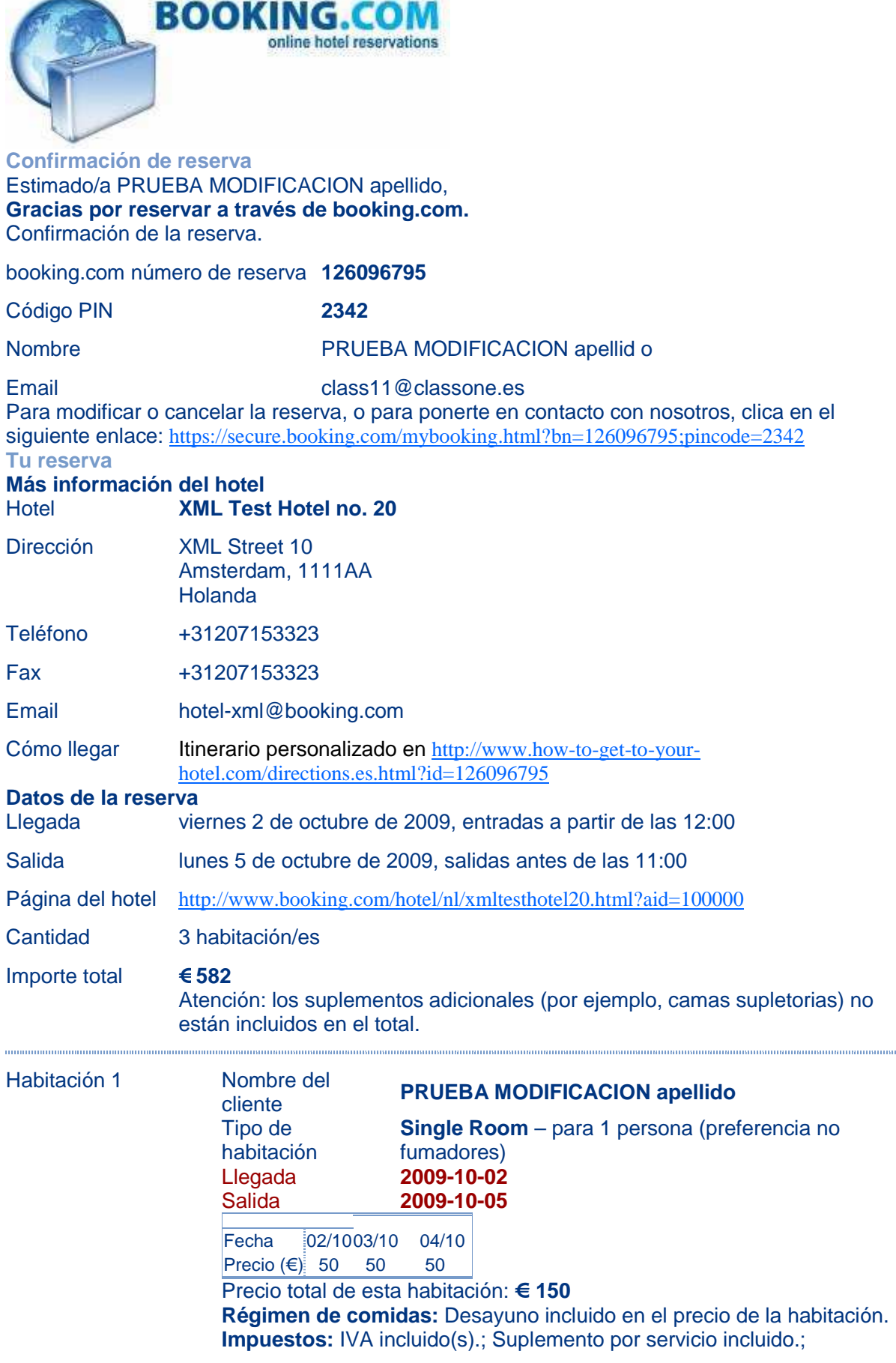

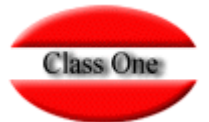

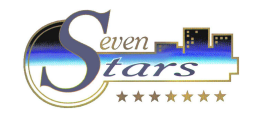

Impuestos municipales / turísticos no aplicables . **Cargos de cancelación:**

- hasta 30 de septiembre de 2009 23:59 [CEST] : € 0
- después : € 150

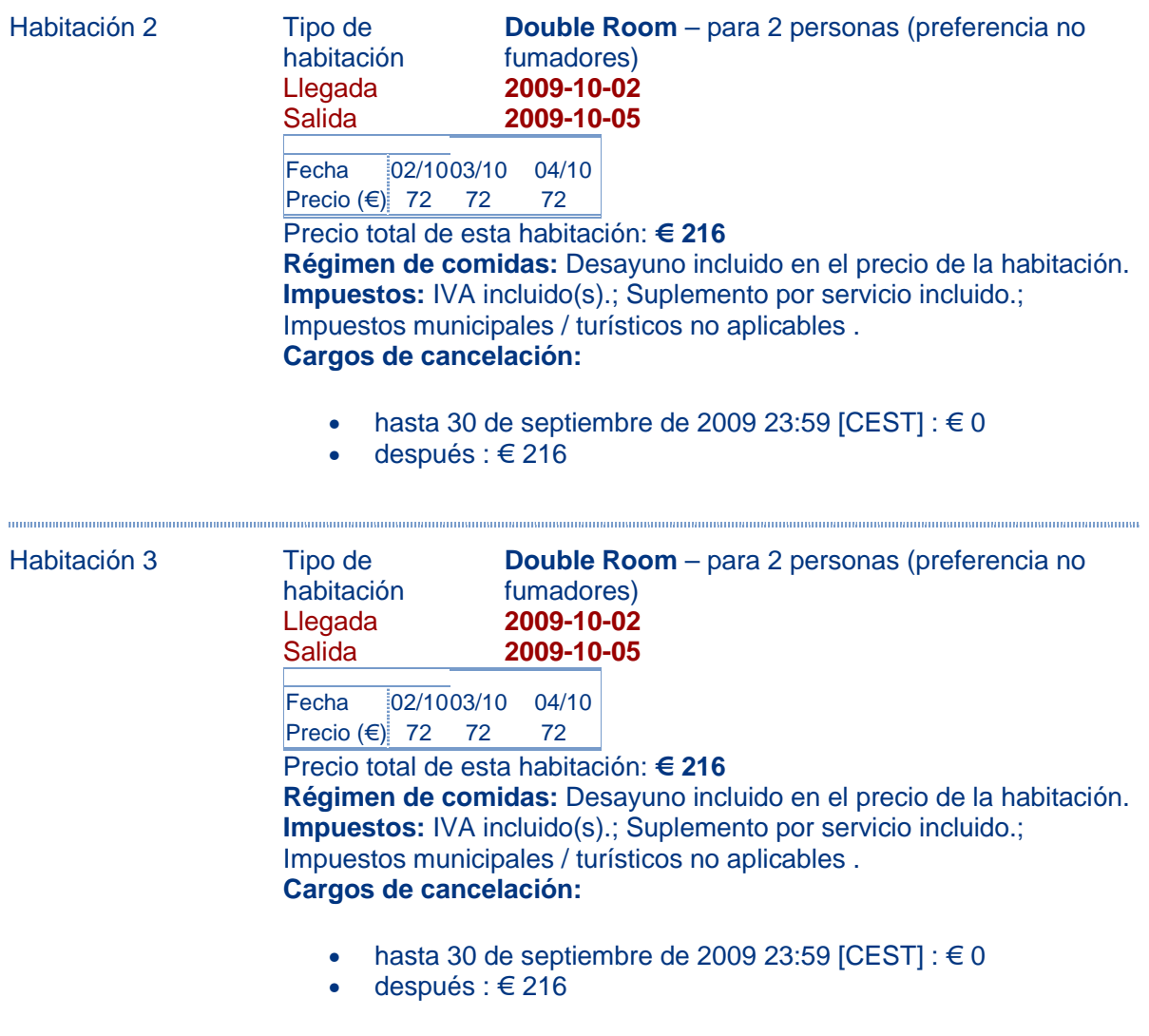

**Comentarios del cliente**  no tiene **Cómo modificar o cancelar la reserva**  Puedes hacerlo a través del siguiente enlace:: https://secure.booking.com/mybooking.html?bn=126096795;pincode=2342 **Condiciones del hotel** 

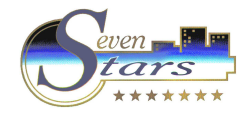

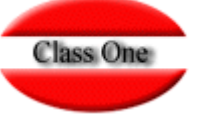

# *Certification\_Criteria*

# **Type of interface**

The XML connection is a 2-way interface:

- Rates & Availability; to update a hotel's inventory into the Booking.com database
- Reservations; to get a list of recently made (or modified) reservations and/or cancellations from the Booking.com database Both parts of the interface have to get developed and certified before we can connect any hotel to your interface.

## **Inventory:**

- The IT Provider should be able to update the following information in the Booking.com database:
- Rooms to sell on room level (from 0 to unbounded, where 255 is free-sale)
- Prices per rate, for multiple rate types (from 0 to unbounded)
- Minimum Length of Stay arrival, per rate, for multiple rate types (from 1 to 31)
- Minimum Length of Stay through, per rate, for multiple rate types (from 1 to 31)
- Maximum Length of Stay arrival, per rate, for multiple rate types (from 1 to 31)
- Maximum Length of Stay through, per rate, for multiple rate types (from 1 to 31)
- Exact Stay arrival, per rate, for multiple rate types (from 1 to 31)
- Closed on arrival, per rate, for multiple rate types (open or closed)
- Closed on departure, per rate, for multiple rate types (open or closed)
- Able to process the minimum-contracted rooms loaded on Booking.com
- Retransmit error messages to hoteliers that are in the responses of Booking.com

## **Reservations:**

The IT Provider should be able to retransmit all information in reservation messages to the hotelier. During the certification, we will test all fields that may contain information and will verify whether that information has been integrated in the reservation details correctly.

## **Mapping:**

Booking.com will change the set-up of the rooms and rates on the day of the certification and ask for a re-map. Access to the extranet of the test-hotel will be taken away. The provider should be able to map the set-up with the supplied 'roomrates' service.

# **Additional considerations:**

- The IT Provider software will need to be running on a central server for all connected hotels.
- Once certified, the IT provider will be responsible for all XML related communication. Therefore, all modifications or cancellations associated to reservations made before XML will need to be properly handled by the Provider. It is up to the IT Provider to define the most convenient procedure for these cases and confirm to Booking.com the mean that will be adopted.
- The order of elements you receive with the reservation messages is flexible. Booking.com reserves the right to alter this depending on new developments. Therefore, the IT Provider will need to be able to flexibly incorporate any adjustments in order to avoid discrepancies in the future.
- Please keep in mind that once your client is integrated on XML, changes by hand on the Booking.com Extranet website will no longer be possible. The hotel will need to exclusively update data via your interface. The IT Provider will need to make sure that its client is informed accordingly.
- Any discrepancy between the hotel update requests and the upload sent by the IT Provider will need to be clarified by the Provider to the hotel. The hotel will need to constantly review the uploaded data for its conformity.
- Before any ' ~iive' ™ hotel can be added to the Providers interface and activated for the Provider to have access, Booking.com will require:
- Per Hotel an ' ˜Hotel-XML Service Agreement' ™
- Per IT party an ' ~IT Service Agreement' ™

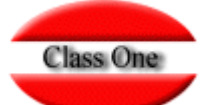

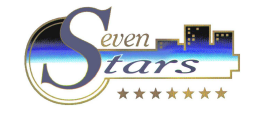

## **Step 1: full year upload of rates & availability**

On the issued test hotel, the Provider is requested to upload at least 365 days of data. The data that is to be uploaded as inventory, will be sent in e-mails by the XML-Team on the day of the certification. Booking.com might request for complementary uploads. After the upload is done, Booking.com will verify the uploaded information.

The upload will contain:

- 1 full year of availability
- 1 full year of rates
- 1 full year of restrictions (according to which restrictions have been agreed on in advance) Key aspects Booking.com will pay attention to:
- Handling all features as agreed in advance.
- Mapping of the rooms and rates should be accurate
- Booking.com will monitor the time it takes to the Provider the whole year upload, simulating a real hotel request.
- Booking.com will monitor the way updates are sent by the IT Provider, whether messages are structured efficient.

## **Step 2: One Month Changes**

After that the uploaded information is verified, the Provider is requested to amend (independent from each other and upon request of Booking.com):

- 1 full month of availability
- 1 full month of rates
- Several days with restrictions (according to which restrictions have been agreed on in advance) Key aspects Booking.com will pay attention to:
- Accuracy in modified dates: We will request the Provider to change ' ~rooms to sell' ™, '~room rates' ™ or ' ˜restriction' ™ between specific dates.
- Removal of (Single Use) Rates
- Removal of restrictions for specific dates
- Removal of availability for specific dates

### **Step 3: Download of Reservations, Modifications and Cancellations**

Based on the initial upload done by the Provider of Rates & Availability, Booking.com will make several reservations on the test-hotel;

- 1 reservation for 1 night for 1 room
- 1 reservation for multiple nights for 1 room
- 1 reservation for 1 night for multiple rooms
- 1 reservation for multiple nights for multiple rooms

The Provider will need to retrieve the above reservations and will have to correctly capture in detail all data transmitted by Booking.com. Note that modifications in any of these data will be tested (guest name, number of guests, smoking preferences per room; prices per specific days, length of stay, room type, and booker details, among others).

The IT Provider will need to preferably provide us with screen shots, per test-booking, showing how data is treated on their side. It has to include all details sent via XML in order to be approved. Missing data will be requested to include; data incorrectly handled will need to be amended in order to satisfactory comply with the Booking.com requirements.

Key aspects Booking.com will pay attention to:

- Credit Card details have to be re-transmitted to the hotel in a secure mean by the IT Provider.
- All booker and booking details need to be contained in the screen shots, showing these are correctly handled on the Provider side.

Please, check the XML Specifications for the complete description of data we will send to the IT Provider.

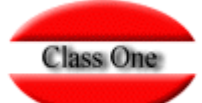

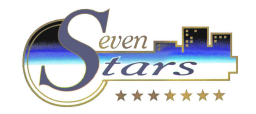

## **Step 4: Each reservation will be amended**

- 1 Night for 1 room: one or more nights will be added. One more room will be added. Also several guest-related items (guest name, smoking preferences, number of guests, among others) will be amended. Each amendment will be made separately from each other so that these are all traceable and these changes have to get confirmed by the Provider to Booking.com through new screenshots or other agreed mean. After this the modified room will get cancelled, following a total cancellation of the entire reservation.
- Multiple nights for 1 room: one or more nights will be cancelled, which will reduce the length of stay. Furthermore several (partial) modifications will be done.
- 1 night for multiple rooms: to 1 of the rooms one or more nights will be added, this will lead to several stay dates within the same reservation for different booked rooms. To each of the rooms 1 or more guest related items (name, smoking preferences, number of guests, among others) or reservation related items (room type, credit card details, booker details as address - phone,

among others) will be amended as well. Also partial cancellations of the reservation will occur (i.e, only one of three booked rooms), so that can be checked how the provider handles these partial cancellations and interprets them correctly.

• Multiple nights for multiple rooms: to 1 or more rooms the number of nights will be reduced, extended and guest and/or reservation details will be amended. Also a room will be added in a later stage and a (partial) cancellation will occur. The room types don' $\mathbb{I}^{\mathsf{M}}$  thave to be the same throughout the reservation process and rooms might get amended in type as well.

Note that apart of the modifications that the guests can make online (smoking preference, guest name, number of guests, cancel a room or cancel the entire booking), changes in length of stay, room types, or rates per day (previous hotel authorization) can be requested by the guest via email or by phone with our Customer Service support. These changes will be tested as mentioned in Step 4.

If the Booking.com employee is satisfied with the results of the last testing mentioned above (screenshots or other ways of proof) the Provider can issue to proof the amendments made and how they are stored in the Providers system, the certification process will be ended.

………

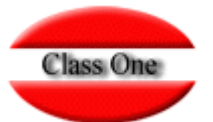

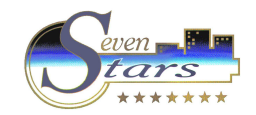

# **OTAs - Negative. Missing**

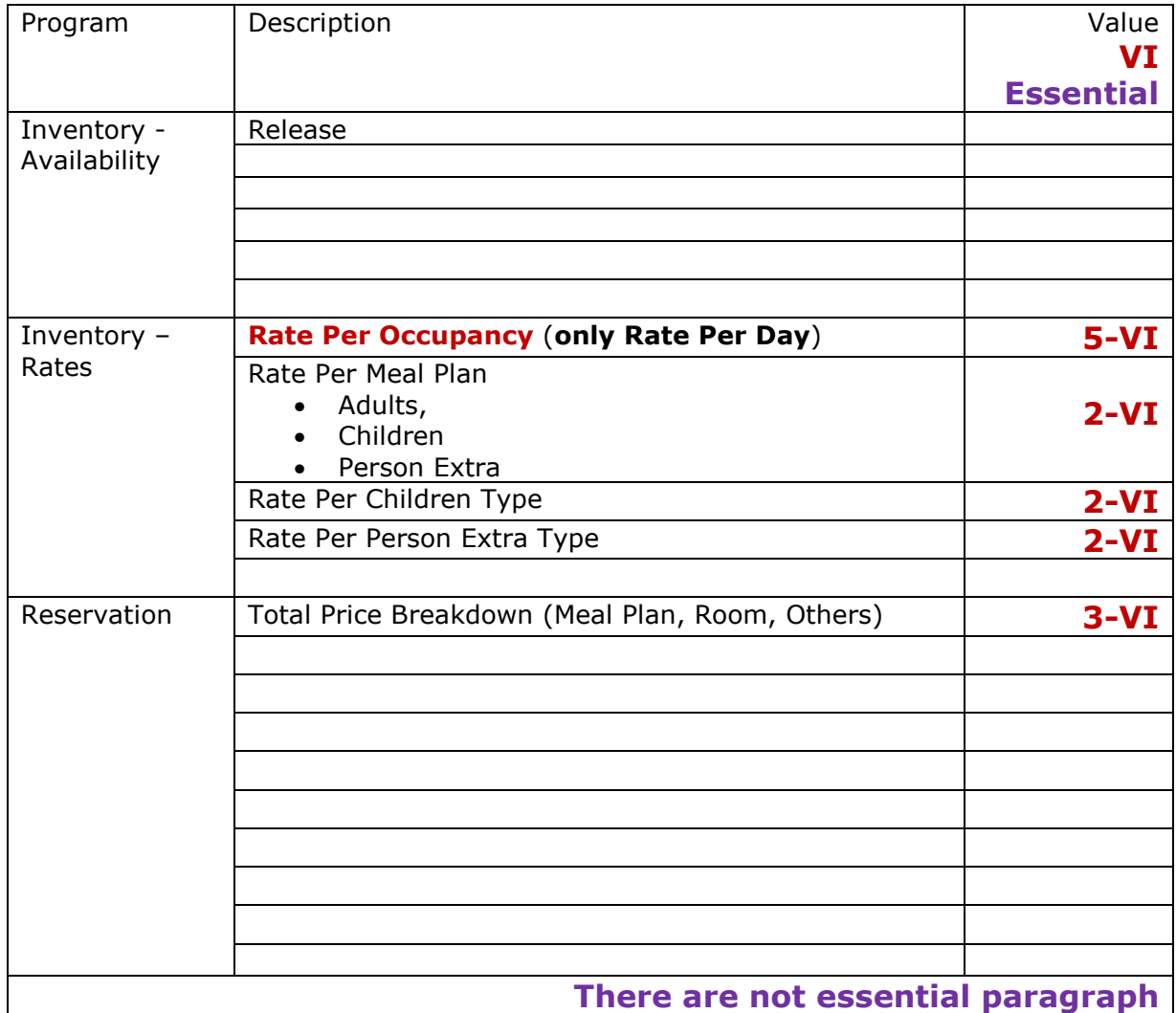

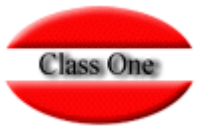

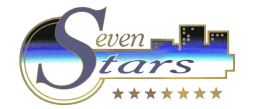

## **OTAs - Negative. Missing. Implications**

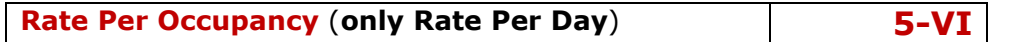

**Web page less versatility. Involves tricks for Single Use, extra person. If There is Meal Plan, how would the total price be calculated? The board price is always per person. Fixed value. Room occupancy** 

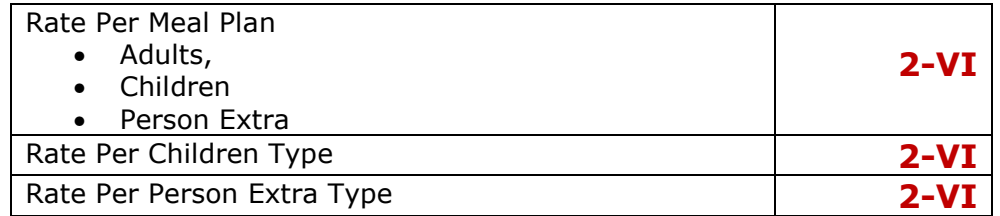

#### **One Rate PMS → 30 Booking.com Rates**

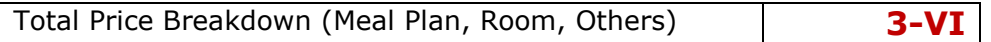

**Studies of R&Y Management (PMS) are broken down into Room Sales, F&B and Others. PMS calculates the current meal plan, may be incorrect (different by Y&R Management techniques). It can cause a small deviation. The total price is subtracted from the value calculated.** 

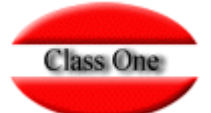

 $\sqrt{ }$ 

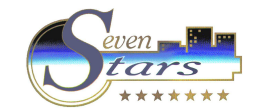

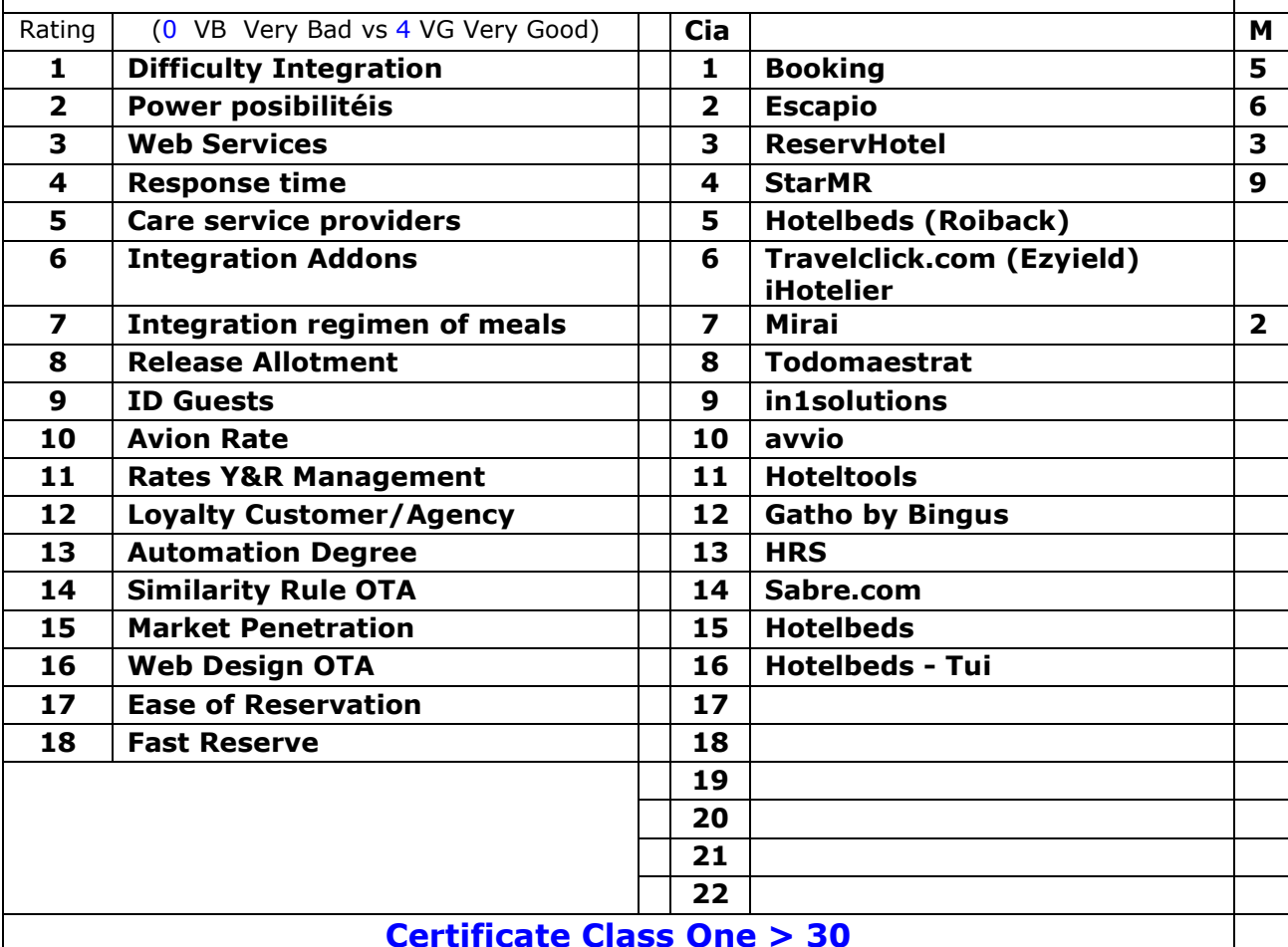

# **OTAs - Internal Rating Class One**

## **Certificate Class One > 30**

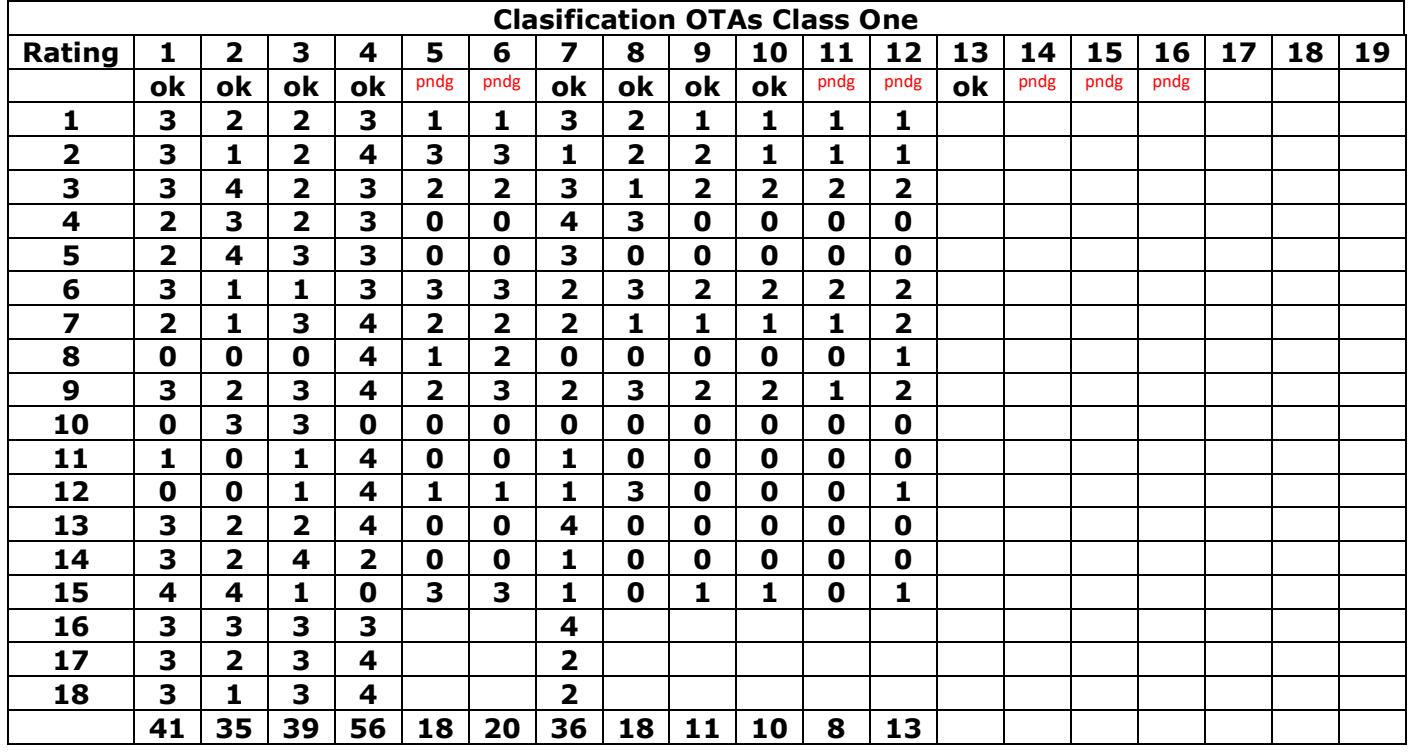

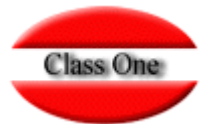

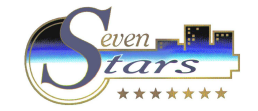

# **Seven Stars Error Log**

Errors are triggered by 705 (Booking.com Reservations inbound process). The following relevant information must be considered:

- CodeC1  $\rightarrow$  Class One internal ID
- Code  $\rightarrow$  OTA normative

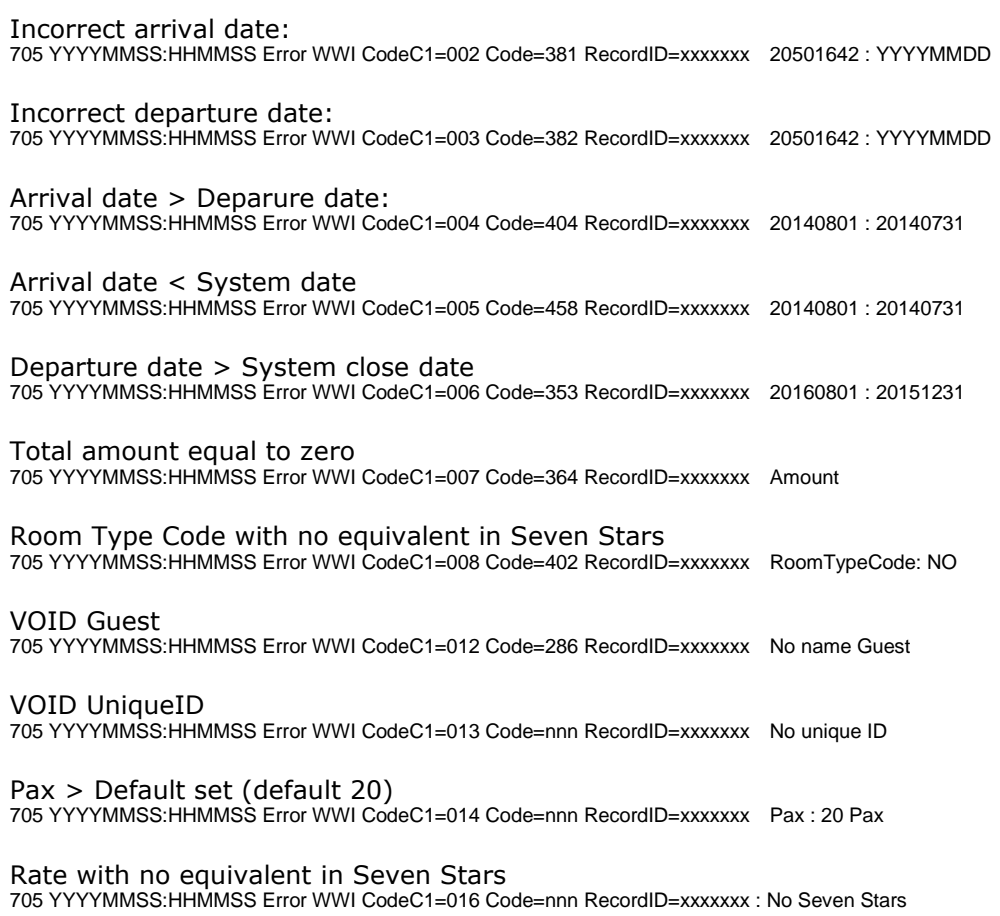

Etc.